*République Algérienne Démocratique et Populaire Ministère de l'Enseignement Supérieur et de la Recherche Scientifique* **Université A. MIRA - Béjaia**

**Faculté des Sciences de la Nature et de la Vie Département des Sciences Biologiques de l'Environnement Spécialité Biologie de la Conservation**

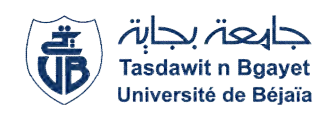

**Réf :..........................**

Mémoire de Fin d'Etude En vue de l'obtention du diplôme

# **MASTER**

En Biologie de la Conservation

# *Thème*

# **ÉLABORATION DE QUELQUES CARTES**

## **THÉMATIQUES SUR LE BASSIN VERSANT DE LA**

## **SOUMMAM PAR SIG**

## Présenté par : **Bousbaa Yasmine & Djemadi Mahrez** Soutenu le : **14 septembre 2022**

Devant le jury composé de :

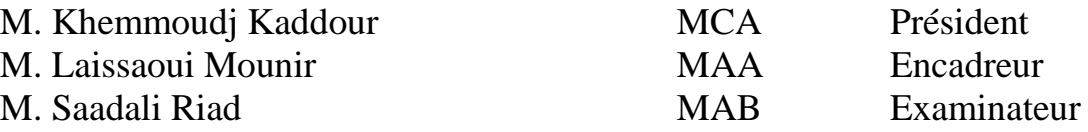

# **Année universitaire : 2021 / 2022**

# REMERCEIMENTS

Nous tenons à adresser nos vifs remerciements à notre encadreur

Monsigur Mounir Laissaoui pour avoir accepté de diriger ce travail, qui par ses encouragements renouvelés, ses remarques pertinentes, ses conseils, sa disponibilité, et son soutien qui ne nous ont jamais fait défaut, nous avons pu achever notre travail de recherche dans les meilleures conditions

Nous remercions, également, l'ensemble des enseignants qui ont assuré notre formation tout au long de notre cursus universitaire.

Par cette occasion, nous remercions le président et les membres du jury qui vont nous faire l'honneur de juger notre travail.

Enfin, nous remercierons toute personne ayant contribuée de près ou de loin à la réalisation de ce travail.

# *Dédicaces*

*Je remercie dieu tous puisons de m'avoir donnée le courage et la volonté pour continuer mes études supérieures.*

*Je dédie ce modeste travail*

*A mes très chers parents qui m'ont soutenu durant mes études.*

*A mes adorables sœurs Salsabile, Ikram, et mon cher frère Amine.*

*A mes oncles Hicham, Karim et ma tante Dalale qui m'ont encouragé durant tout mon cursus universitaire.*

*A tous ceux qui, de loin ou de près, ont contribué à la réalisation de ce travail.*

# *Dédicaces*

*Je dédie ce modeste travail à toute ma famille, mes amis et proches.*

*D.Mahrez*

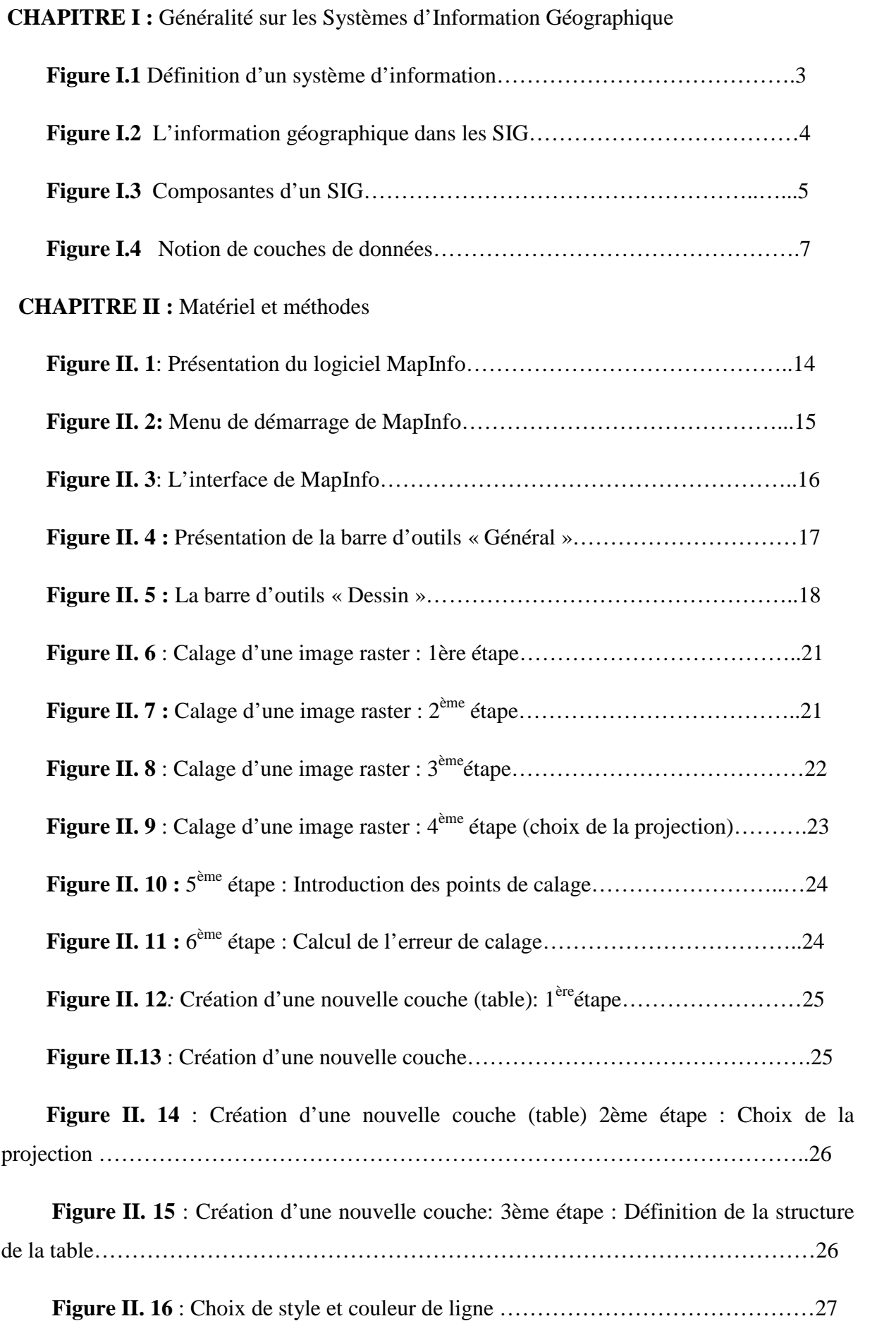

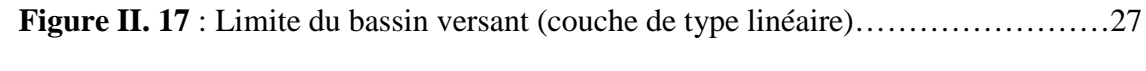

**Figure II. 18** : création d'une nouvelle table surfacique……………………………...28

**Figure II. 19 :** Insertion des différentes formes d'objet……………………………….27

## **CHAPITRE III :** Application du SIG sur le Bassin Versant de la Soummam

**Figure III.1 :** Carte de la situation géographique du Bassin versant de la Soummam (Modifiée par Djemadi .M et Bousbaa.Y, 2022)

**Figure III.2 :** Carte des sous bassins du bassin versant de la Soummam (modifiée par Djemadi.M Et Bousbaa.Y, 2022)

**Figure III.3 :** Carte climatique du bassin versant de la Soummam (modifiée par Djemadi.M Et Bousbaa.Y 2022)

**Figure III.4** : Carte des isothermes dans le bassin versant de la Soummam (Modifiée par Djamedi.M et Bousbaa.Y, 2022)

**Figure III.5** Carte des réseaux climatologiques et pluviométriques (Modifiée par Djemadi. M et Bousbaa. Y, 2022)

**Figure III.6** : Carte de relief

**Figure III.7** : carte des sols du basin versant de la Soummam (Modifiée par Djemadi M et Bousbaa Y, 2022)

**Figure III.8** Carte des Associations forestières (Modfiée par Djemadi. M et Bousbaa. Y, 2022)

**Figure III.9** Carte de réseau hydrographique (Modifiée par Djemadi M et Bousbaa Y, 2022)

**Figure III**.**10:** Carte des Nappes du Bassin versant de la Soummam (Modifiée par Djamedi.M et Bousbaa.Y, 2022)

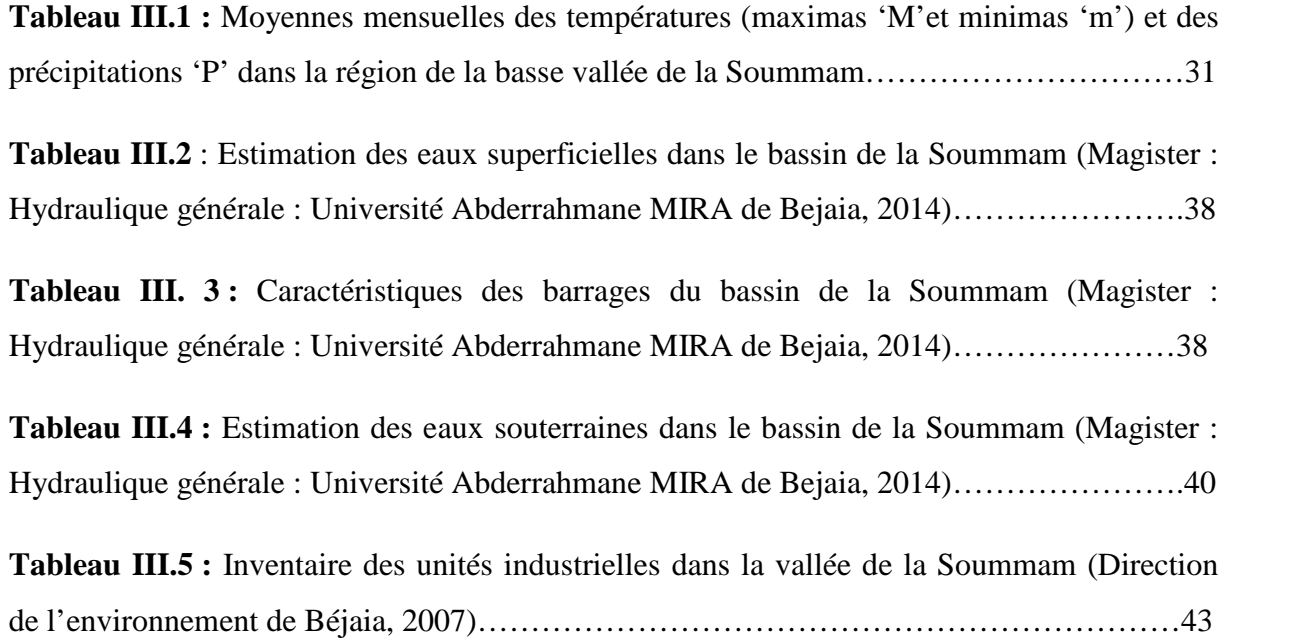

# **TABLE DES MATIERES**

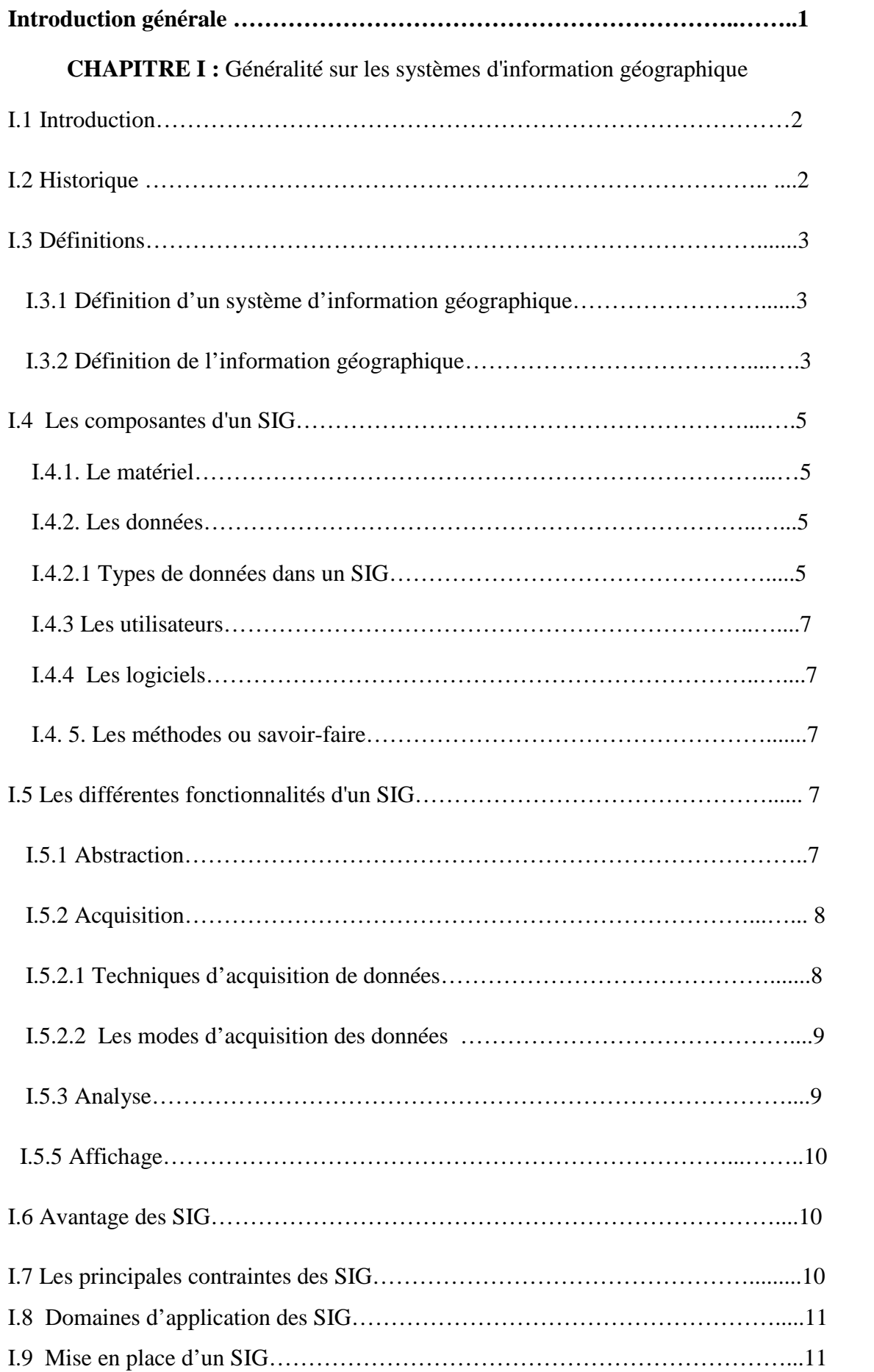

# **TABLE DES MATIERES**

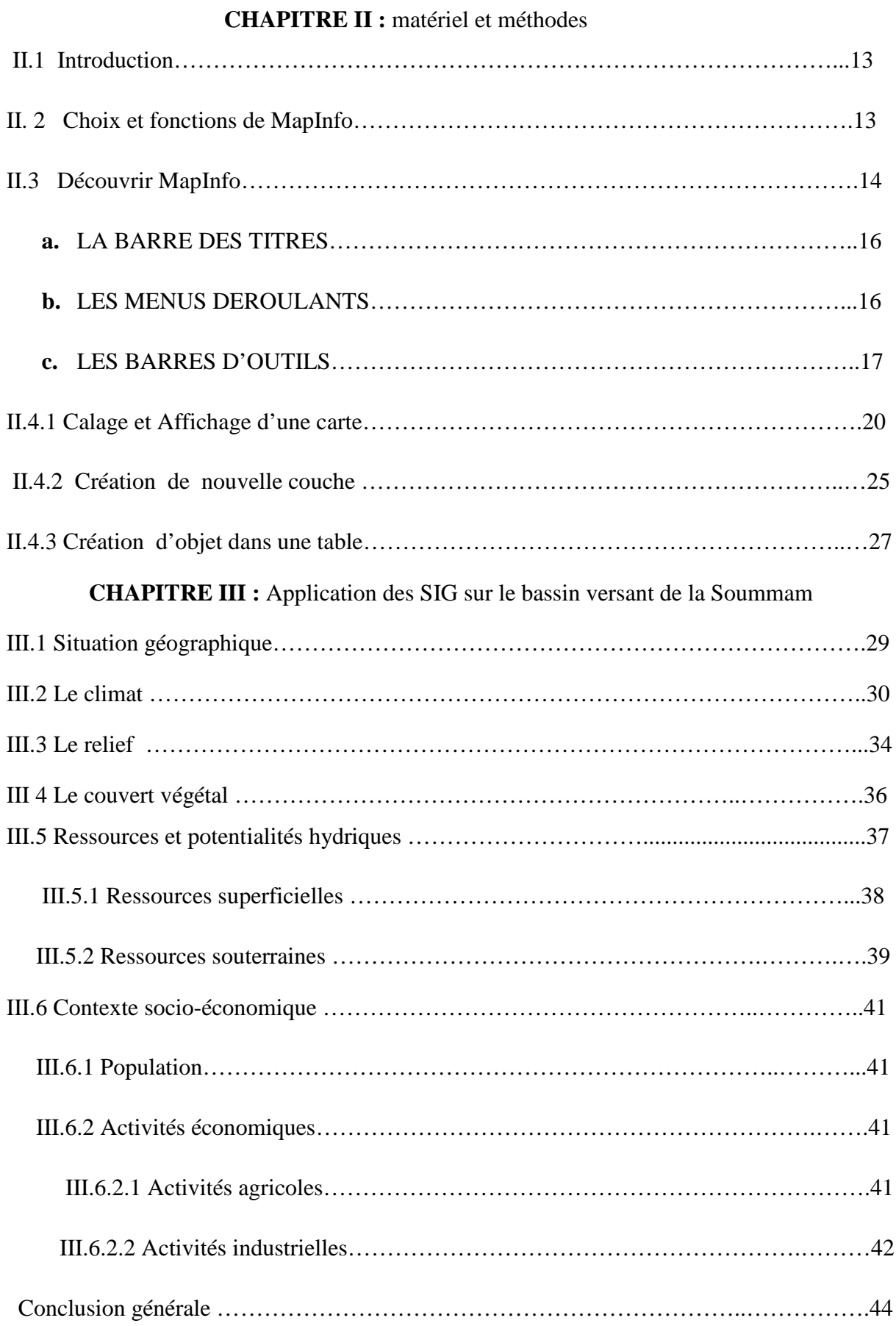

#### **Introduction générale**

Les systèmes d'information géographique (SIG) regroupent différents méthodes et techniques informatiques, permettant de modéliser, saisir sous forme numérique, stocker, gérer, consulter, analyser, représenter des objets ou des collections d'objets géographiques, avec la particularité essentielle de prendre en compte les caractéristique spatiales de ces objets au même titre que les attributs descriptifs qui y sont attachés. (Souris.M, 2002)

Les systèmes d'information géographique ont la particularité de faire appel à de nombreux domaine scientifiques et techniques et à de nombreuses méthodes, allant de la géodésie au système de gestion de base de données, en passant par le traitement d'images, l'algorithmique géométrique et l'interpolation géométrique, la statistique, la cartographie automatiques, l'analyse spatiales,…etc.

La démarche de mise en œuvre d'un SIG vise à disposer d'un ensemble d'informations pouvant être analysées, traitées et visualisées sur des plans à l'aide d'outils informatiques, afin de pouvoir prendre un ensemble de décisions. Cette démarche implique la définition précise des objectifs à atteindre, le choix d'une solution organisationnelle et informatique, le chargement et la mise à jour des données, le traitement des données en fonction des différents besoins. (Souris.M, 2002)

L'objectif du présent mémoire est d'apprendre par la manipulation à utiliser un logiciel SIG à fin de réaliser des cartes thématiques de façon autonome et précise. C'est un apprentissage d'un outil informatique qui se fait par l'application du SIG au bassin versant de la Soummam, dont nous disposons d'un fond cartographique qui permet la réalisation de cartes se rapportant à différentes thématiques. Cet apprentissage par la recherche nous permettra par conséquent, la maitrise d'un logiciel SIG dont on aura certainement besoin dans notre carrière académique et/ou professionnelle.

Notre travail de Mémoire s'articule autour des chapitres suivants :

- Le premier chapitre consiste en des généralités et concepts sur les systèmes d'information géographiques qui permettront aux lecteurs de mieux appréhender et comprendre cette discipline scientifique.
- Le second chapitre est consacré à la présentation du logiciel Mapinfo et ses différentes fonctionnalités ainsi que la méthodologie suivie pour l'élaboration d'une carte numérique.
- Le troisième chapitre présente les résultats d'application du SIG sous forme de cartes thématiques accompagnées chacune d'un commentaire explicatif.

#### **I.1Introduction :**

Depuis plus de vingt ans, le développement de l'informatique a entraîné des modifications importantes pour la géographie et la cartographie. La production de données s'est accélérée, grâce à de nouvelles méthodes de collecte et d'acquisition. Le traitement des données localisées s'est largement développé, avec la saisie numérique des données graphiques, cartes et plans, avec les systèmes de gestion de bases de données et les capacités de stockage des systèmes informatiques.

L'objectif de ce chapitre est donc d'introduire les notions essentielles sur les systèmes d'information géographique.

#### **I.2 Historique**

En 1884 dans le quartier de Soho à Londres, le docteur John Snow découvre les causes d'une épidémie de choléra en superposant sur une même carte les foyers de la maladie et le lieu de puisage de l'eau. Cet exemple est souvent cité comme première application de l'analyse spatiale.

Néanmoins l'informatisation des données géographiques afin de faciliter cette analyse commence réellement dans les années 60 en Afrique de l'Est où la multiplicité des cartes et la difficulté à hiérarchiser les informations rendent la localisation des meilleurs sites pour de nouvelles implantations forestières très difficile (Maguire D.J, 1991).

En 1991, D.J. Maguire définit trois grandes périodes dans l'histoire des SIG :

• De la fin des années 50 au milieu des années 70 : l'époque des chercheurs (création des premières cartes informatiques) ;

• Du milieu des années 70 au début des années 80 : l'époque des pionniers (diffusion des SIG dans les organismes d'état) ;

• À partir du début des années 80 : explosion du marché des logiciels, augmentation des applications et des fonctionnalités des SIG, mise en réseau.

On peut aujourd'hui ajouter deux grands points : la banalisation de l'informatisation des données géographiques avec les GPS, les sites de calcul d'itinéraires et des fonctionnalités comme GoogleMapet l'apparition des objets 3D (Maguire D.J, 1991).

#### **I.3 Définitions**

#### **I.3.1 Définition d'un système d'information géographique**

Un système d'information géographique est déjà un système d'information(SI). À savoir «Un système de communication permettant de communiquer et de traiter l'information » (Norme ISO 5127-1-1983). C'est donc par définition, un système permettant de communiquer et de traiter de l'information géographique dont on verra plus loin les caractéristiques, mais que l'on peut déjà décrire comme relative à un aspect spatial.

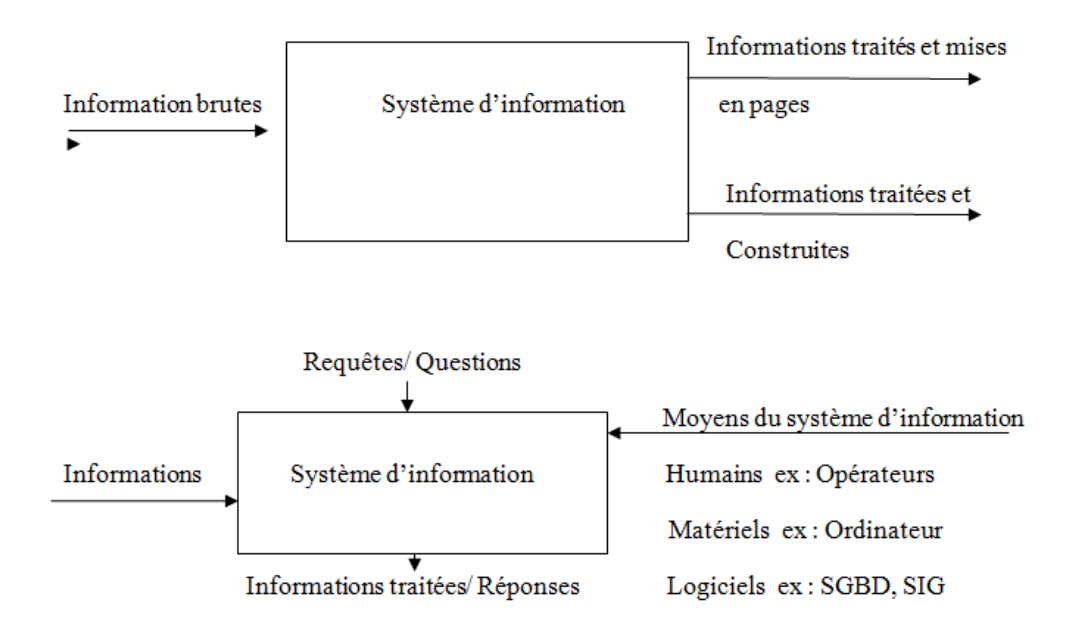

**Figure I.1** Définition d'un système d'information

#### **I.3.2 Définition de l'information géographique :**

On peut définir l'information géographique comme : «la représentation d'un objet ou d'un phénomène réel, localisé dans l'espace à un moment donné ».

Cependant, dès 1990, M. Didier distingue deux types d'informations géographiques : l'information géographique par nature, laquelle concerne la représentation et la caractérisation du terrain et l'information géographique par destination, qui ne donne pas une description physique du territoire mais est utile à son exploitation. Cette distinction théorique se retrouve parfois dans la perception que certains ont des différents fournisseurs de données : la production de l'information géographique par nature est l'affaire des géographes, géomètres et autres producteurs de données de «base » et l'information géographique par destination est produite par les différents acteurs «thématiques » (ex : ceux de l'aménagement du territoire, de l'environnement, des transports). (Bordin P, 2002)

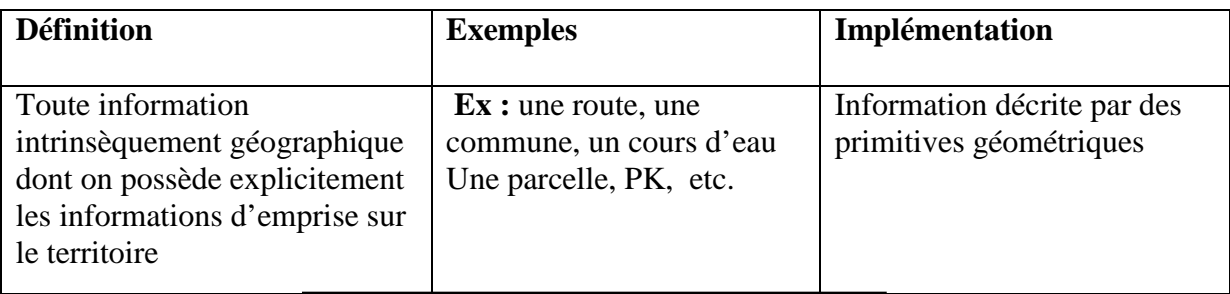

#### **Information géographique par nature**

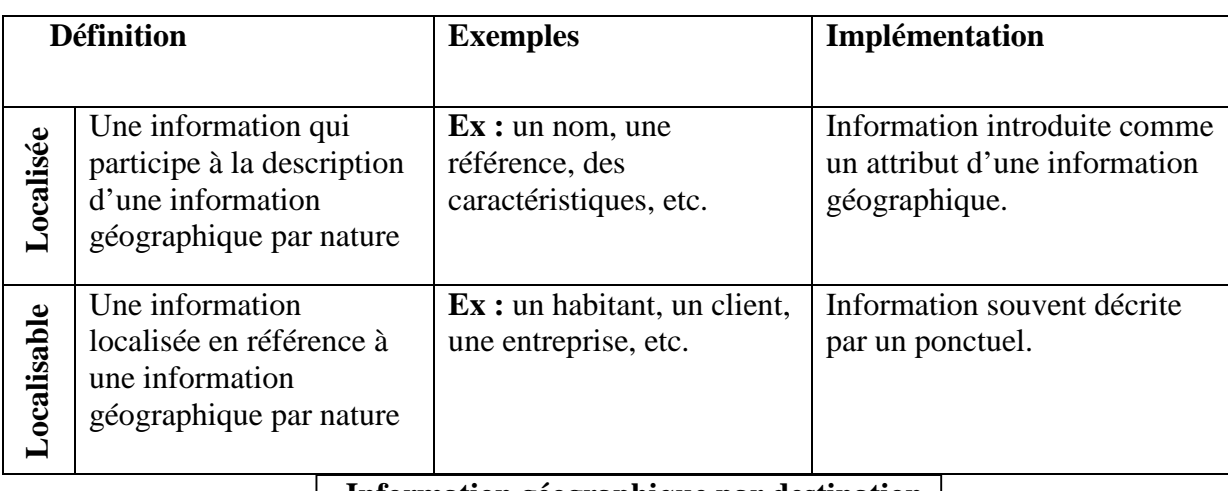

#### **Information géographique par destination**

## **Figure I.2 :** L'information géographique dans les SIG (Bordin P, 2002)

À ce sujet Maguire D.J, 1991 écrivait «*Un système d'information géographique (SIG) est un système informatique permettant à partir de diverses sources, de rassembler et organiser, de gérer, d'analyser et de combiner, d'élaborer et de présenter des informations localisées géographiquement contribuant notamment à la gestion de l'espace.»*

Un système d'information géographique est aussi un système de gestion de base de données pour la saisie, le stockage, l'extraction, l'interrogation, l'analyse et l'affichage de données localisées. C'est un ensemble de données repérées dans l'espace, structurées de façon à pouvoir en extraire commodément des synthèses utiles à la décision.

Un système d'information géographique, comme le montre la figure 3, est un ensemble des équipements informatiques, de logiciels et de méthodologies pour la saisie, la validation, le stockage et l'exploitation de données, dont la majorité est spatialement

référencées, destinées à la simulation de comportement d'un phénomène naturel, à la gestion et l'aide à la décision (TenaChollet F, 2009).

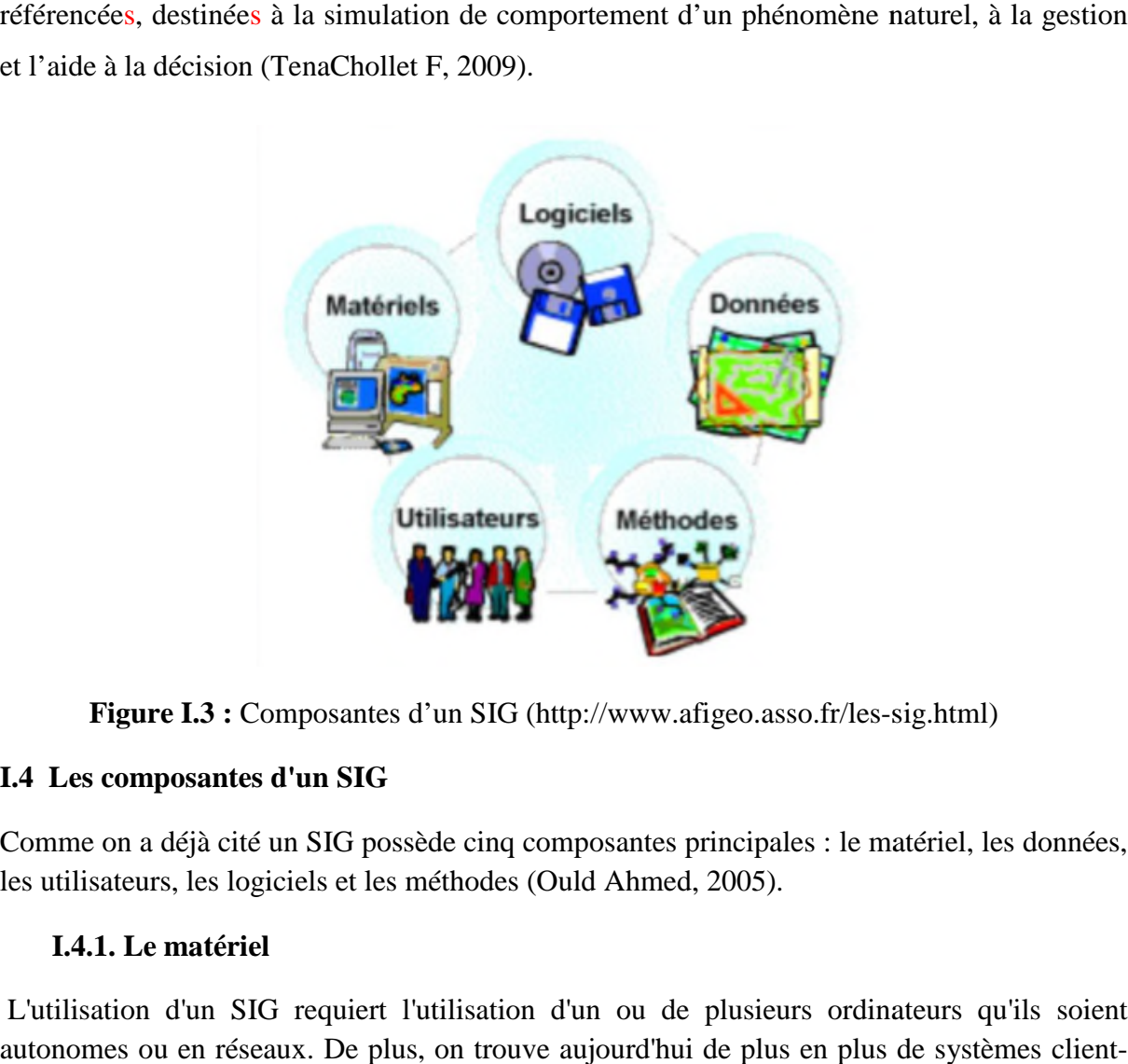

Figure I.3: Composantes d'un SIG (http://www.afigeo.asso.fr/les-sig.html)

## **I.4 Les composantes d'un SIG**

Comme on a déjà cité un SIG possède cinq composantes principales : le matériel, les données, les utilisateurs, les logiciels et les méthodes (Ould Ahmed, 2005).

## **I.4.1. Le matériel**

L'utilisation d'un SIG requiert l'utilisation d'un ou de plusieurs ordinateurs qu'ils soient autonomes ou en réseaux. De plus, on trouve aujourd'hui de plus en plus de systèmes client serveur qui proposent des solutions de diffusion de cartes sur le web à partir duquel le client peut directement faire des requêtes.

## **I.4.2. Les données**

Le premier aspect auquel on pense quand on évoque la notion de logiciel de cartographie informatique ou de système d'information géographique est celui de manipuler les données.<br> **I.4.2. Les données**<br>
Le premier aspect auquel on pense quand on évoque la notion de logiciel de cartographie<br>
informatique ou de s Ces derniers sont indispensables au SIG.

## **I.4.2.1 Types de données dans un SIG**

Généralement pour qu'un objet spatial soit bien décrit et prêt à être utilisé par un SIG, trois informations doivent être fournies:

- sa position géographique dans l'espace ;
- sa relation spatiale avec les autres objets spatiaux : topologie ;

- son attribut, c'est à dire ce qu'est l'objet avec un caractère d'identification (code). Les systèmes d'information géographique permettent de traiter les données spatiales et associées (Sauvagnargues-Lesage S. et Ayral P.A, 2009).

#### **A. Données spatiales**

Elles déterminent les caractéristiques spatiales d'une entité géographique où sont représentés et identifiés tous les éléments graphiques:

- La localisation : coordonnée par rapport à une échelle graphique de référence ;
- La forme: point, ligne, surface ;
- La taille: longueur, périmètre, surface. Les informations font référence à des objets de trois types ;
- Point: est désigné par ses coordonnées et à la dimension spatiale la plus petite ;
- Ligne: a une dimension spatiale constituée d'une succession de points proches les uns des autres ;
- Polygone (zone ou surface): est un élément de surface défini par une ligne fermée ou la ligne qui le délimite (Sauvagnargues-Lesage S. et Ayral P.A, 2009).

**B. Données associées** : Les données associées des entités géographiques permettent de compléter la représentation géométrique de l'entité spatiale. Chaque élément de l'espace reçoit un code d'identification qui peut être numérique ou littéral. Ce code constitue en quelque sorte une étiquette caractérisant le point, la ligne ou le polygone. Parmi ces données il faut distinguer :

- **Données de classification**: Ces données permettent de ranger le point isolé, la ligne ouverte ou la ligne fermée, dans une catégorie: limite administrative, contour de parcelle, bordure de trottoir, arbre d'alignement, conduite de réseau d'eau... Souvent ces distinctions seront prises en compte par l'organisation même du travail de saisie. Tout se passe, comme si l'on distinguait plusieurs couches d'informations, que l'on saisit successivement (Ould Ahmed, 2005).
- **Données d'identification**: Ces données permettent d'individualiser chaque objet figurant sur le plan: nom propre de l'objet, par exemple nom de la commune ou numéro permettant de l'identifier: numéro de parcelle, numéro de vanne...
- **Données attributaires:** Ces données viennent apporter une information supplémentaire, propre à chaque objet identifié: le propriétaire de la parcelle, le diamètre de la conduite d'eau... Souvent ces informations sont déjà disponibles sur des fichiers informatiques, où elles sont liées à l'identifiant de chaque objet. En général, la classe d'objet est déterminée, au moins en partie, par le processus de digitalisation, les identifiants étant introduits souvent en bloc à la fin (Ould Ahmed, 2005).

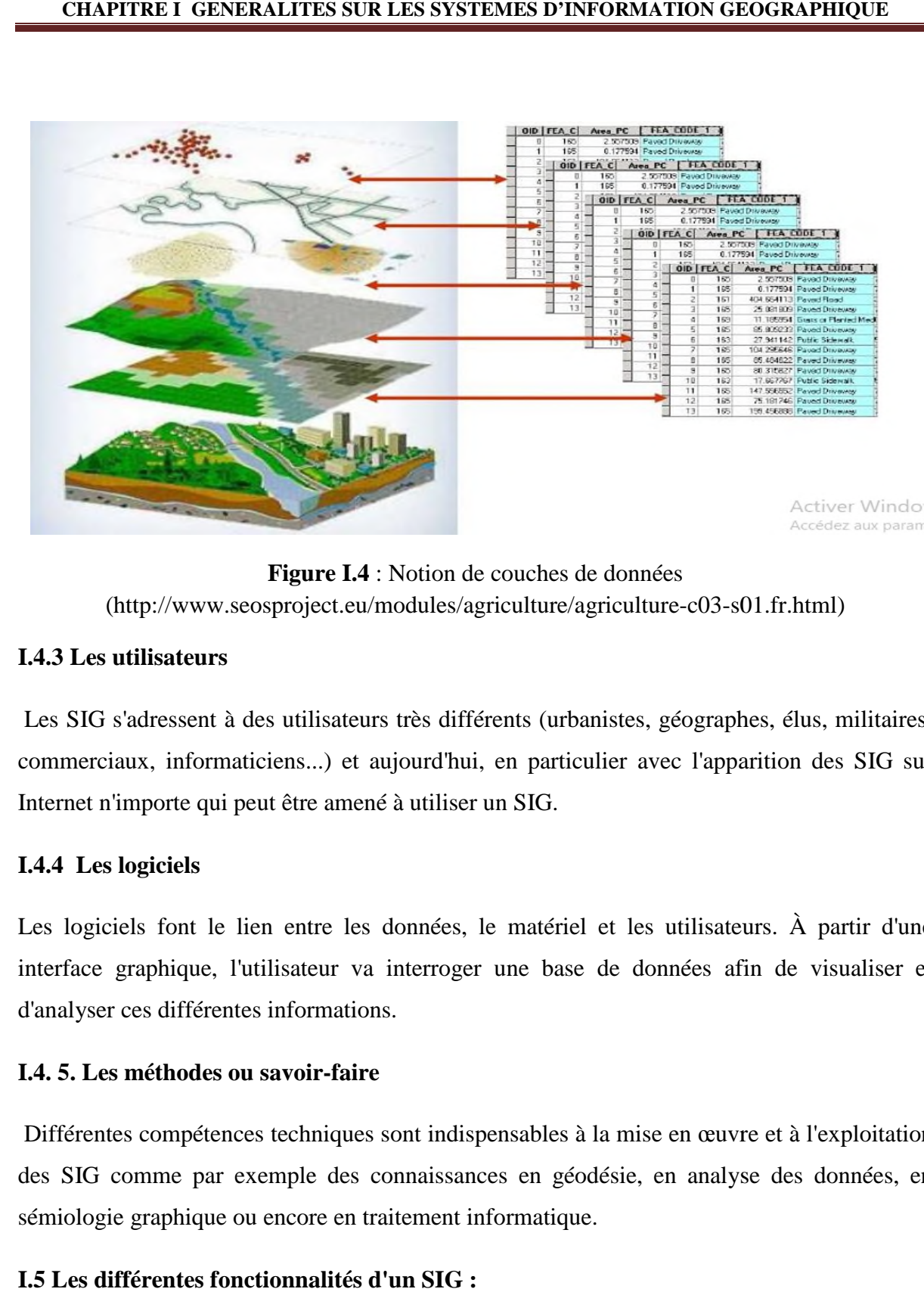

**Figure I. I.4** : Notion de couches de données (http://www.seosproject.eu/modules/agriculture/agriculture (http://www.seosproject.eu/modules/agriculture/agriculture-c03-s01.fr.html)

#### **I.4.3 Les utilisateurs**

Les SIG s'adressent à des utilisateurs très différents (urbanistes, géographes, élus, militaires, commerciaux, informaticiens...) et aujourd'hui, en particulier avec l'apparition des SIG sur Internet n'importe qui peut être amené à utiliser un SIG. (http://www.seosproject.eu/modules/agriculture/agriculture-c03-s01.fr.html)<br> **I.4.3 Les utilisateurs**<br>
Les SIG s'adressent à des utilisateurs très différents (urbanistes, géographes, élus, militaires,<br>
commerciaux, informa

#### **I.4.4 Les logiciels**

Les logiciels font le lien entre les données, le matériel et les utilisateurs. À partir d'une interface graphique, l'utilisateur va interroger une base de données afin de visualiser et d'analyser ces différentes informations. interroger une base de données afin de visualiser et<br>érentes informations.<br>**des ou savoir-faire**<br>étences techniques sont indispensables à la mise en œuvre et à l'exploitation<br>par exemple des connaissances en géodésie, en a

#### **I.4. 5. Les méthodes ou savoir-faire**

Différentes compétences techniques sont indispensables à la mise en œuvre et à l'exploitation des SIG comme par exemple des connaissances en géodésie, en analyse des données, en sémiologie graphique ou encore en traitement informatique.

#### **I.5 Les différentes fonctionnalités d'un SIG :**

#### **I.5.1 Abstraction**

L'abstraction consiste à modéliser le problème afin de le rendre compréhensible par le plus grand nombre possible, de faciliter sa conception ultérieure et de s'assurer de respecter

certaines normes de conception. Cette partie concerne plus particulièrement le système de gestion de base de données (SGBD) (Ould Ahmed, 2005).

#### **I.5.2 Acquisition**

L'acquisition concerne la récupération et la création des données. Il existe différentes sources d'acquisition : les organismes nationaux et internationaux, les producteurs locaux, les collectivités territoriales, les géomètres, la numérisation des cadastres ou encore la localisation du patrimoine. Il existe différentes techniques d'acquisition permettant d'intégrer les données selon quatre modes différents (Ould Ahmed, 2005).

#### **I.5.2.1 Techniques d'acquisition de données**

Dans la pratique, les données géographiques proviennent de sources différentes, ont des modes d'acquisition différents, sont sus des médias différents, on dit qu'elles sont multi sources. Certaines données sont directement mesurées sur le terrain ou captées à distance, ou saisies à partir de cartes ou de plans existants, ou récoltées par des organismes de production de données et ensuite importées. Il s'agira d'intégrer ces données hétérogènes, car de qualité, de fiabilité, de précision et d'extensions spatiales bien différentes. Nous présentons dans ce qui suit les principales méthodes d'acquisition de données (Boukli Hacene C et Rabah Fissa A, 2011).

- *a. Numérisation* : La numérisation (digitalisation ou vectorisation) permet de récupérer la géométrie des objets disposés sur un plan ou une carte préexistante. Elle consiste à faire évoluer un curseur sur un plan posé sur une table à digitaliser et préalablement calé en coordonnées. La table est réceptive aux signaux électriques émis par le curseur. Elle peut localiser ces signaux sur le plan de la table avec une précision de l'ordre du dixième de millimètre (Boukli Hacene C et Rabah Fissa A, 2011).
- *b. Balayage électronique (scannérisation)* : Le balayage électronique (réalisé avec un scanner) est un autre moyen de saisir un plan existant. Il est plus rapide que la digitalisation manuelle.
- *c. Photogrammétrie* : La photogrammétrie aérienne est utilisée de façon systématique pour constituer les cartes à moyenne échelle. Elle est retenue également dans les pays dont la couverture cartographique et géodésique est déficiente et utilisée pour la constitution de plans à grande échelle pour un coût qui peut être très avantageux.
- *d. Images satellitaires (télédétection)* : La télédétection est un moyen très commode de créer les données à introduire dans les SIG. Il s'agit en effet d'utiliser, dans des conditions particulières et rigoureuses, soit les photographies aériennes, soit les images enregistrées et transmises par satellite.
- *e. Import de fichiers* : C'est une façon de réduire les coûts de saisie et de récupérer des données existantes et de les convertir au format, au système d'unités et au système de projection souhaités.

#### **I.5.2.2 Les modes d'acquisition des données**

**a) Le mode Raster** : Le mode raster ou mode matriciel décrit l'image sous la forme d'une matrice de pixels. Chaque matrice représente une couche d'information.

**b) Le mode vecteur** : Ce sont des points, des lignes, des polylignes ou des polygones qui sont déterminés par leurs coordonnées.

**c) Le mode TIN (TriangulatedIrregular Network)** : L'image est découpée en un maillage triangulaire dont les cellules sont de forme et de taille différentes. Ce mode de représentation permet de réduire le nombre de données en adaptant la taille des triangles aux discontinuités de l'image pour la représentation de réalités continues. La localisation idéale des nœuds du réseau est malgré tout fastidieuse (Maguire D.J, 1991).

**d) Le mode MNT (Modèle Numérique de Terrain) :** Les points numérisés indiquent l'altitude du terrain.

#### **I.5.3 Analyse**

L'analyse spatiale se distingue selon qu'elle se base sur des données sémantiques ou des données géométriques. L'analyse spatiale sémantique repose sur l'étude, par des requêtes ou des calculs, de données alphanumériques afin de décrire qualitativement ou quantitativement certaines caractéristiques d'une région. Cette description se fait souvent de manière cartographique et elle se doit de respecter les règles de sémiologies graphiques. Les données qualitatives non ordonnées sont représentées par des couleurs différentes, des formes, des différences de texture ou d'orientation. Les données qualitatives ordonnées ou quantitatives relatives sont représentées par un dégradé d'une seule et même couleurs ou l'affichage de valeurs. Les données quantitatives absolues sont représentées par une variation de taille. L'analyse spatiale géométrique est l'étude des formes, des positions et des relations entre les

objets comme le calcul de distances, d'intersections ou d'exclusions par exemple. Il est alors possible de travailler sur la topologie. Ces analyses sont possibles grâce aux différentes fonctionnalités que proposent les logiciels de SIG (Maguire D.J, 1991).

#### **I.5.5 Affichage**

L'affichage peut se faire sur différents supports. La plupart du temps, le SIG installé sur une machine fixe est capable de lire un ou plusieurs formats d'images et de manipuler des bases de données afin d'afficher sur l'écran les informations voulues. Aujourd'hui, il devient possible de ne plus installer le logiciel directement sur sa machine et de réaliser ses requêtes et l'affichage des résultats directement par Internet. Que ce soit directement sur l'ordinateur ou par internet, l'affichage ne peut se faire que sur une machine capable d'intégrer ces logiciels et ces out

#### **I.6 Avantage des SIG**

- Simplifier les tâches quotidiennes en utilisant un outil fonctionnel, convivial et intuitif;
- Augmenter la performance et la productivité (optimisation des saisies, gain de temps) ;
- Consulter et chercher les données rapidement ;
- Centraliser l'information ;
- Détenir un historique clair, rigoureux et précis de l'information ;
- Éviter les erreurs et la perte d'information ;
- Améliorer la communication interne (l'information n'est plus aux mains d'une seule personne mais accessible et compréhensible par toute l'organisation), et ainsi mutualiser les compétences entre les services ;
- Visualiser, contrôler votre zone d'activité et vos équipes ;
- Automatiser les procédures (éditions de rapports automatiques) ;
- Faciliter la mise à jour régulière des données (saisies, modifications des données facilitées).

#### **I.7 Les principales contraintes des SIG**

- Manque de personnel spécialisé et compétent ;
- Coût élevé et problèmes techniques pour l'acquisition des données ;
- Non standardisation des formats de données ;
- Manque d'outils pour la gestion du temps ;
- Manque d'outils pour la gestion en 3 dimensions ;
- Nécessité de formaliser les besoins et structurer les données ;
- Nécessité d'une mobilisation continue des acteurs.

#### **I.8. Domaines d'application des SIG**

Les approches ont mis en évidence le fait qu'un système d'information géographique est un outil de gestion et d'aide à la décision. C'est un outil de gestion pour le technicien qui doit au quotidien assurer le fonctionnement d'une activité.

Le SIG doit aussi être un outil d'aide à la décision pour le décideur (directeur, administrateur) qui doit bénéficier de sa puissance et disposer de cartes de synthèses pour prendre les meilleures décisions (Abdelbaki C et al, 2012). C'est cette finalité qui permet d'employer le terme de système d'information et de donner aux SIG les domaines d'applications suivants :

#### **Pour les grandes échelles**

- La gestion foncière et cadastrale (recensement des propriétés, calcul de surfaces) ;
- La planification urbaine (plan d'occupation des sols et d'aménagement) ;
- La gestion des transports (voies de circulations, signalisation routière) ;
- La gestion des réseaux (assainissement, AEP, gaz, électricité, téléphone ...) ;
- La gestion du patrimoine (espaces verts, parcs, jardins ...) ;
- Les applications topographiques (travaux publics et génie civil).

#### **Pour les échelles moyennes et petites**

- Les études d'impact (implantation d'un centre commercial ou d'une école) ;
- Les études d'ingénierie routière (constructions de routes ou d'autoroutes) ;
- Les applications liées à la sécurité civile (prévention des risques naturels et technologiques);

- La gestion des ressources naturelles (protection de l'environnement, études géologiques, climatologiques ou hydrographiques).

#### **I.9. Mise en place d'un SIG**

D'une manière générale, la mise en œuvre d'un SIG peut être faite avec différents logiciels parmi lesquels les: Geoconcept, ArcView, ArcGis et MapInfo…ect. Tous ces logiciels ont une même vocation : apporter des réponses à la problématique spatiale grâce à des analyses cartographiques ou des thématiques. Les fonctionnalités techniques sont très proches les unes des autres. Ces logiciels s'adaptent à des usages dans les divers domaines, mais leur choix devra être éclairé par :

- Son coût dépendant évidemment du budget alloué au projet du SIG ;
- L'ergonomie de son interface ;
- La nécessité de former les chargés d'études pour sa prise en main ;
- Ses atouts en termes d'apport de solutions d'analyses ;
- Les possibilités d'échanges de données.
- La compatibilité de ses supports de données avec d'autres (Boukli Hacene C et Rabah Fissa A, 2011).

#### **II.1 Introduction :**

Dans ce chapitre nous allons présenter le matériel et la méthode appliquée dans notre recherche. Nous avons commencé par une définition du logiciel utilisé, ces menus déroulants et le choix de ce logiciel, puis nous avons cité les étapes suivies afin d'élaborer des cartes thématiques en commençant par la première étape qui est le calage et l'affichage d'une carte, suivie de la deuxième étape de la création des tables et enfin la troisième étape qui consiste en la création des différentes thématiques.

#### **II. 2 Choix et fonctions de MapInfo**

Face à une multitude de SIG adaptés au monde de la micro-informatique, nous avons choisi le SIG (MapInfo) pour bénéficier d'un produit performant et évolutif largement diffusé auprès des utilisateurs. Le choix de MapInfo comme SIG peut se justifier par :

- Sa facilité d'utilisation ;
- Son langage de programmation (MapBasic peut ajouter de nouvelles applications pour toutes les exigences du projet) ;
- Ses capacités de gestion et de traitement des données ;
- Sa capacité à échanger avec les formats bureautiques standards et les bases de données.

Un puissant outil cartographique qui affiche, manipule et analyse des données de tout type, géographiques ou alphanumériques. Soit il permet de traduire des informations géographiques en informatique.

Pour ce faire, il travaille avec des tables (ensembles de fichiers qui stockent des informations géographiques sous forme de couches graphiques spatialisées et localisées).

MapInfo est un système d'information géographique créé à l'origine pour la bureautique aux États-Unis dans les années 1980. C'est un logiciel qui permet de faire des cartes au format numérique. MapInfo est conçu autour d'un moteur d'édition de carte qui permet des superpositions de couches numériques. Il permet de représenter les informations de géo-

localisation à l'aide d'un système de couches : points, polygones et images raster. (Abdelbaki C, 2016)

#### **II.3 Découvrir MapInfo**

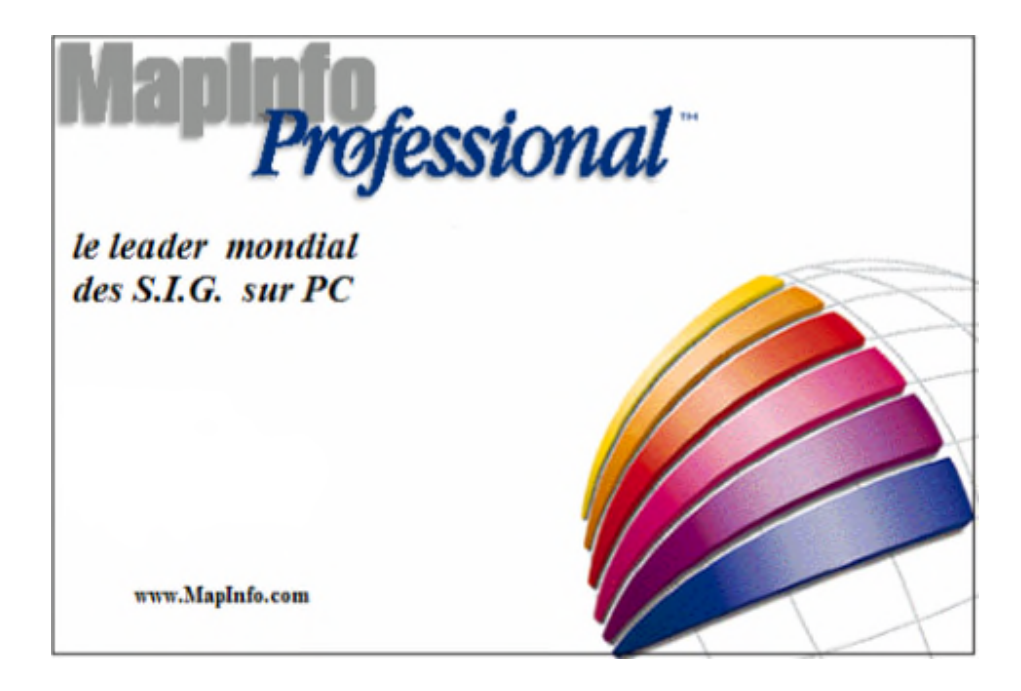

**Figure ure II. 1**: Présentation du logiciel MapInfo

MapInfo est un logiciel permettant d'exploiter un système d'information géographique.

Un logiciel qui permet l'acquisition, le stockage, la mise à jour, la manipulation, et le traitement de données graphiques, il permet de faire de la cartographie et de l'analyse spatiale de façon précise en fonction de l'échelle désirée. is poier un système d'information géographique.<br>
, le stockage, la mise à jour, la manipulat<br>
net de faire de la cartographie et de l'analyse s<br>
rée.<br>
st le suivant : nous avons d'un côté les<br>
attributaires, ces données so

Le principe directeur d'un SIG est le suivant : nous avons d'un côté les données géométriques et de autre les données attributaires, ces données sont stockés sous format numérique et organisées par couches, appelées Tables dans MapInfo. le principe directeur d'un SIG est le suivant : nous avons d'un côté l<br>étriques et de autre les données attributaires, ces données sont stockés s<br>rique et organisées par couches, appelées Tables dans MapInfo.

Une table MapInfo est constituée de plusieurs fichiers liés entre eux. Nousdistinguons

\*.TAB : fichier de description de la table MapInfo Professional.

\*.DAT, .XLS, .DBT, .MDB : fichier contenant la base de données associées à la table (données tabulaires).

\*.MAP : fichier des objets cartographiques, contenant l'information géométrique.

\*.ID : fichier faisant la liaison entre les enregistrements de la base de données et les objets de la carte.

\*.IND : fichier d'index de la base de données (optionnel).

\*.MIF et .MID : concernent l'exportation et l'importation de données (vers d'autres logiciels). Le fichier .MIF contient la structure de la table et la géométrie associée. Le fichier .MID contient les données tabulaires. % MAP : fichier des objets cartographiques, contenant l'information géométrique.<br>
\*.ID : fichier faisant la liaison entre les enregistrements de la base de données et les objets de la<br>
carte.<br>
\*.IND : fichier d'index de la

\*.WOR : Document MapInfo Professional. Il ne contient pas les données (qui sont dans les tables), mais répertorie l'ensemble des tables nécessaires et gère leur utilisation.

À l'ouverture du logiciel apparaît un écran (Figure 2) qui permet de recharger la dernière session ouverte sur MapInfo. Pour l'instant, cliquons sur le bouton « Annuler ». MapInfo est désormais ouvert : aucune donnée n'étant chargée, l'écran reste évidemment vide comme c'est illustré dans la (Figure 3). Seuls apparaissent la barre de menu et deux menus flottants nommés «Général » et « Dessin ». et gère leur utilisation.<br>
2) qui permet de recharger la dernière<br>
ur le bouton « Annuler ». MapInfo est<br>
an reste évidemment vide comme c'est<br>
menu et deux menus flottants nommés

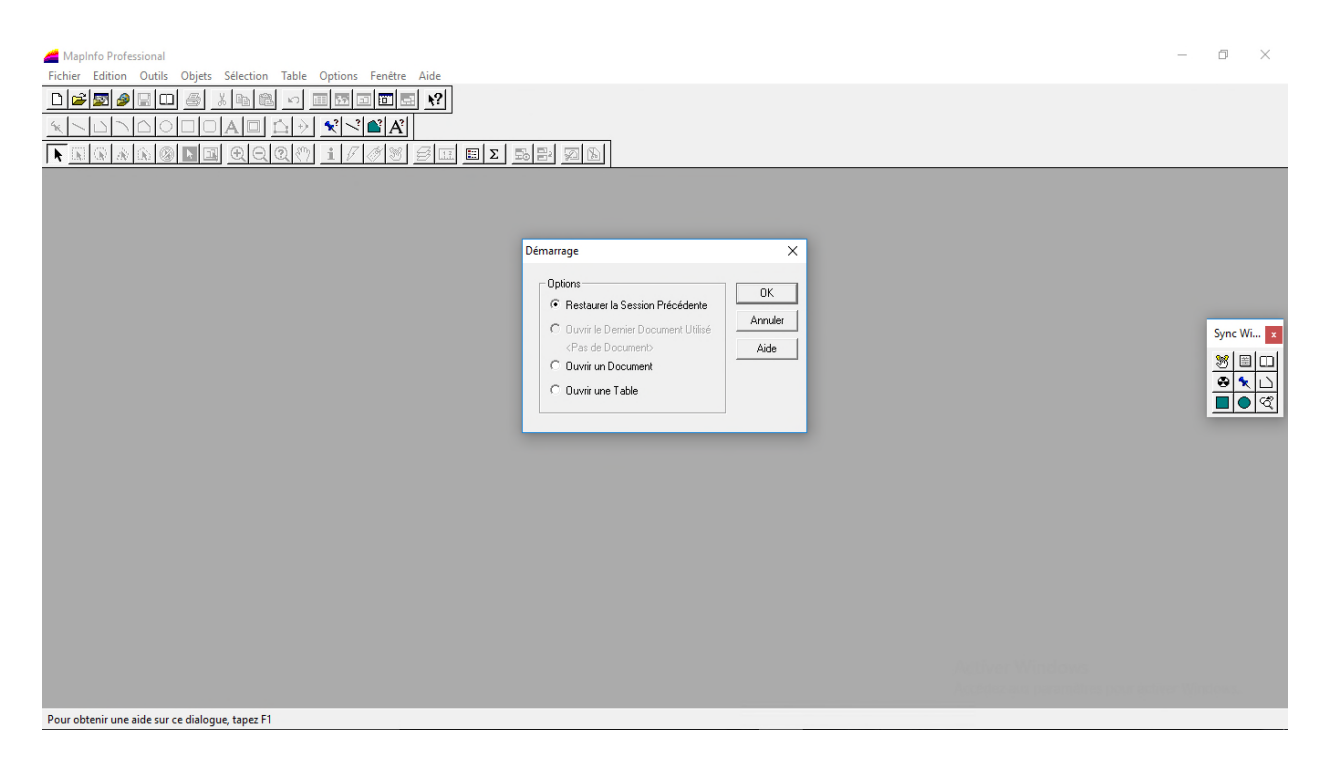

**Figure II. 2:** Menu de démarrage de MapInfo

| MapInfo Professional<br>$D = E$<br>$\oplus$<br>$\Box$<br>56<br>$\blacktriangle$<br>浅<br>h)<br>Ü. | Fichier Edition Outils Objets Sélection Table Options Carte Fenêtre Aide<br>$\vert$ $\mathbb{E}$<br>l Eb<br>m<br>$\mathbb{K}$<br>$\sqrt{2} \leq  A $<br>A.<br>+)<br>$QQQ$ $\eta$ i $V$ | $\sqrt{2}$<br>回回屈<br>$\sqrt{3}$ $\frac{1}{2}$ $\boxed{2}$ $\boxed{2}$ | $\begin{picture}(130,10) \put(0,0){\line(1,0){10}} \put(15,0){\line(1,0){10}} \put(15,0){\line(1,0){10}} \put(15,0){\line(1,0){10}} \put(15,0){\line(1,0){10}} \put(15,0){\line(1,0){10}} \put(15,0){\line(1,0){10}} \put(15,0){\line(1,0){10}} \put(15,0){\line(1,0){10}} \put(15,0){\line(1,0){10}} \put(15,0){\line(1,0){10}} \put(15,0){\line($ |  |  | $\Box$    | $\times$                                        |
|--------------------------------------------------------------------------------------------------|----------------------------------------------------------------------------------------------------|-----------------------------------------------------------------------|----------------------------------------------------------------------------------------------------|--|--|-----------|-------------------------------------------------|
|                                                                                                  |                                                                                                    |                                                                       |                                                                                                    |  |  |           |                                                 |
|                                                                                                  |                                                                                                    |                                                                       |                                                                                                    |  |  | $\bullet$ | Sync William $\ x\ $<br>$ S  \equiv  C $<br>প্ৰ |
|                                                                                                  |                                                                                                    |                                                                       |                                                                                                    |  |  |           |                                                 |
|                                                                                                  |                                                                                                    |                                                                       |                                                                                                    |  |  |           |                                                 |
| Zoom: 0,127 km                                                                                   | * Modifiable: Aucun                                                                                                    | Sélection: Aucun                                                      | <b>FUS</b>                                                                                                    |  |  |           |                                                 |

**Figure II. 3**: L'interface de MapInfo

#### **a. LA BARRE DES TITRES**

La barre des titres de MapInfo contient le titre du logiciel (MapInfo professionnel) et le nom de la table activée. La barre des titres de MapInfo contient le titre du logiciel (MapInfo professionnel) et le nom de<br>
la table activée.<br> **b. LES MENUS DEROULANTS**<br>
Les menus déroulants sont composés chacun par un ensemble de sous menus. Ces

#### **b. LES MENUS DEROULANTS**

Fichier, Edition, Outils, Objet, Sélection, Table, Option, Fenêtre et Aide.

MapInfo Professional Fichier Edition Outils Objets Sélection Table Options Carte Fenêtre Aide

Aussi lorsqu'une fenêtre est activée, son menu est alors automatiquement affiché dans la barre des menus déroulants. C'est le cas pour la fenêtre Carte, la fenêtre Données, la fenêtre graphique, la fenêtre Légende et la fenêtre Mise en page.

#### **c. LES BARRES D'OUTI D'OUTILS**

À l'ouverture de MapInfo des fenêtres outils qui rassemblent les outils spécifiques apparaissent, parmi elles les deux plus importantes qui sont celles Général et Dessins. Elles rassemblent les fonctionnalités les plus utilisées et les outils de Dessin.

#### **BARRE « GENERAL »**

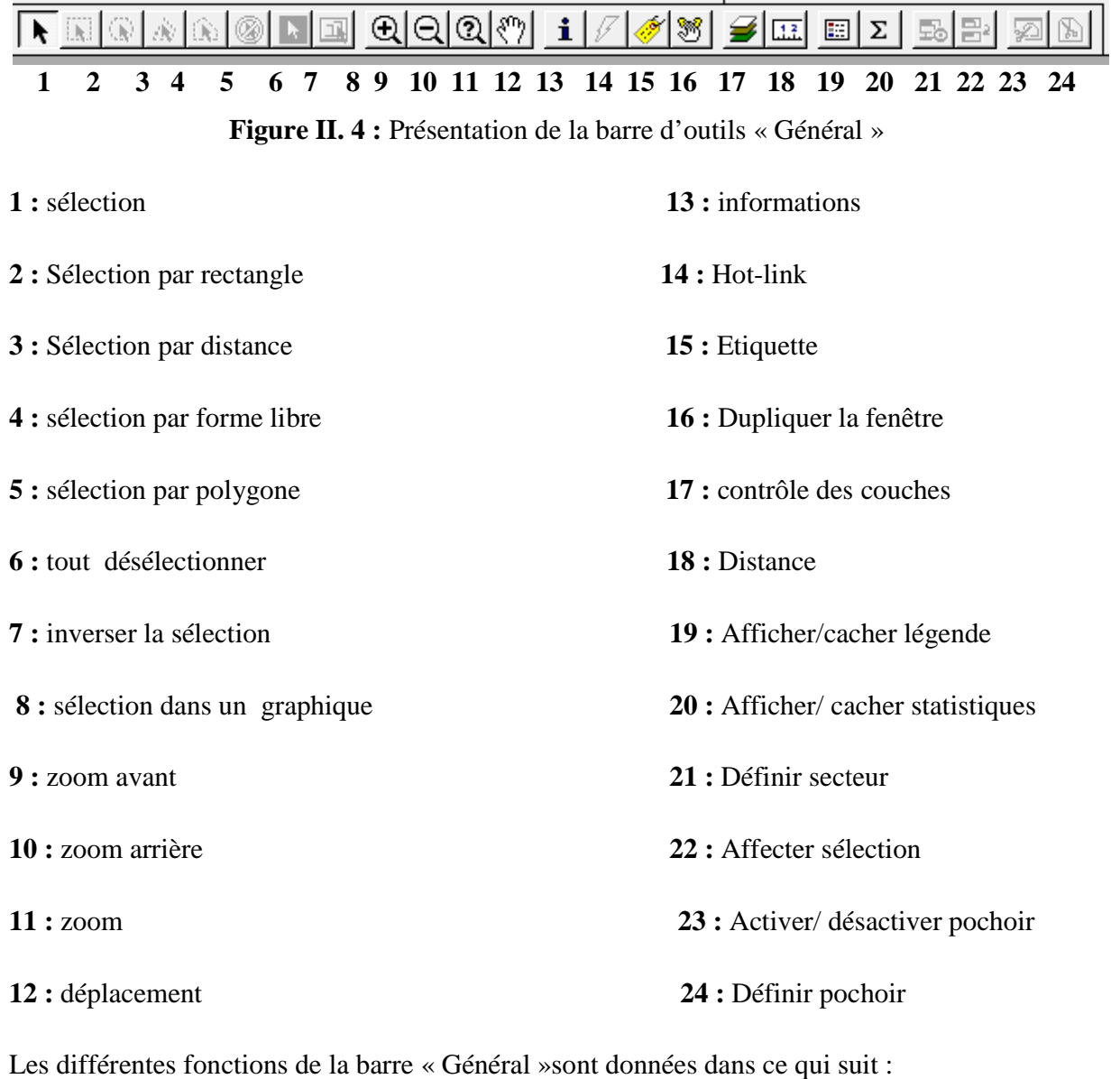

Les différentes fonctions de la barre « Général »sont données dans ce qui suit :

Contrôle des couches : Définir la position et l'affichage des tables dans une fenêtre Carte. **Inverserla sélection :** Inverse la sélection

Légende : Afficherla légende associée aux cartes ou aux graphiques.

**Sélection par rectangle, Sélection par Distance** : Rechercher et sélectionner des objets à l'intérieur d'une forme donnée.

**Distance :** Déterminer la distance entre deux points.

**Sélection** : Sélectionner un ou plusieurs objets ou enregistrements en vue de les analyser. Il peut également servir à modifier une carte, une mise en page ou un tableau.

Pochoir : Rendre apparent qu'une partie de la carte en vue d'une impression ou d'une présentation. La délimitation se fait selon un objet sélectionné Sélectionner un ou plusieurs objets ou enregistrem<br>t servir à modifier une carte, une mise en page ou un<br>**.** Rendre apparent qu'une partie de la carte en<br>on. La délimitation se fait selon un objet sélectionné.

**Définir Secteur Cible :** Définir le secteur de l'objet sélectionné comme nouveau secteur cible.

**Statistiques:** Afficher la fenêtre Statistiques où sont calculées la somme et la moyenne des champs numériques des objets/enregistrements sélectionnés. Le nombre d'enregistrements sélectionnés est également affiché. Les données sont recalculées et la fenêtre Statistiques est automatiquement mise à jour chaque fois que d'autres objets/enregistrements sont sélectionnés. lusieurs objets ou enregistrements en vue de les analyser. Il peut<br>carte, une mise en page ou un tableau.<br>u'une partie de la carte en vue d'une impression ou d'une<br>fait selon un objet sélectionné.<br>le secteur de l'objet sél

Zoom avant, Zoom arrière : Agrandir ou réduire une carte ou une mise en page.

#### **BARRE DE DESSIN**

Cette barre d'outils est très utile lors de la création d'une nouvelle couche (table) pour dessiner ou paramétrer les entités. Elle est présentée dans la figure 5.

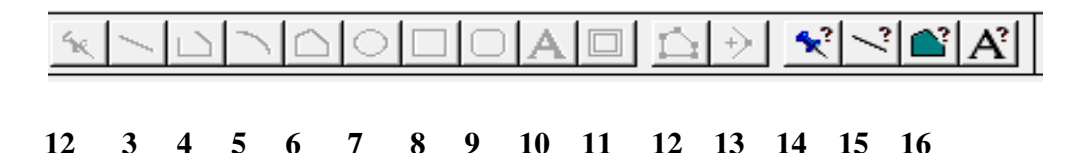

**Fig Figure II. 5 :** La barre d'outils « Dessin »

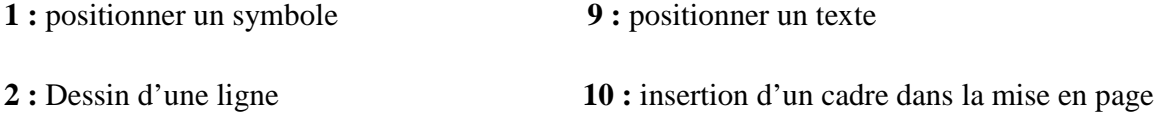

#### **CHAPITRE II : MATÉRIEL ET MÉTHODES**

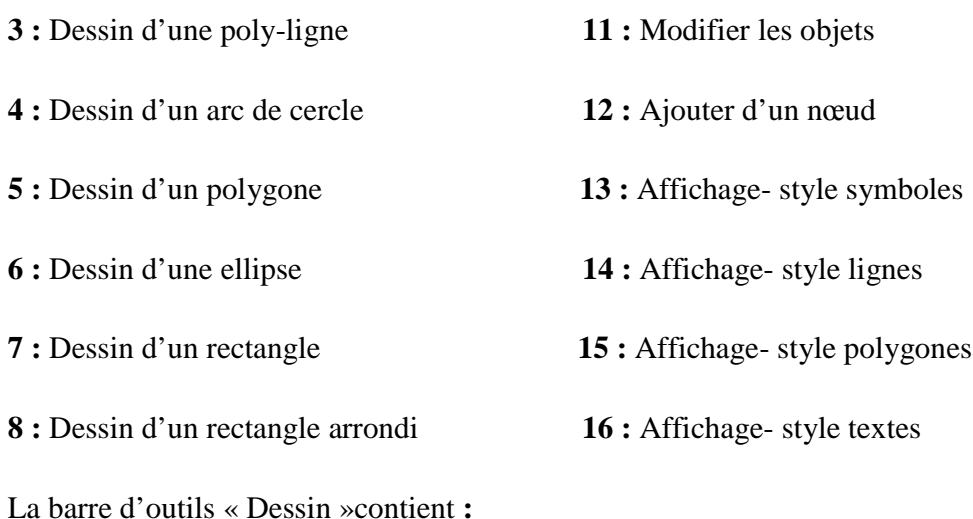

**Ajouter Nœud :** Ajouter un nœud à des polygones, des poly-lignes et des arcs de cercle.

**Arc de cercle :** Tracer un arc ayant la taille et la forme d'un quart d'ellipse. Après avoir créé un arc de cercle, vous pouvez modifier sa taille.

**Ellipse :** Permet de créer des cercles ou des ellipses.

**Cadre :** Créer des cadres dans les fenêtres affichées dans la mise en page pour afficher vos fenêtres cartes, données... Vous pouvez ainsi encadrer une carte, un graphique, un tableau, une légende de carte ou de graphique, la fenêtre Informations, la fenêtre Statistiques, la fenêtre de messages ou du texte. Le cadre peut également être vide. Ligne : Dessiner des segments.

**Style Ligne :** Définir le type de ligne, l'épaisseur et la couleur des objets ligne (lignes, arcs et poly-lignes). Nous pouvons également changer le type, l'épaisseur et la couleur des objets que nous avons modifié.

Polygone : Dessiner des polygones en ne traçant qu'un côté à la fois.

**Poly-ligne :** Dessiner des poly-lignes (séquence de lignes mises bout à bout, formant une figure non fermée).

**Rectangle :** Dessiner des rectangles et des carrés dans une couche de carte modifiable ou une mise en page.

**Style Polygone :** Définir la couleur, le motif et le style de trait des contours des objets fermés. Nous pouvons également changer la couleur et le motif des objets que nous avons modifié.

**Modifier Objets :** Activer/désactiver le mode Modification Forme. Dans ce mode, nous pouvons modifier des polygones, des poly-lignes, des lignes et des points en déplaçant, ajoutant et supprimant les nœuds qui définissent les segments de droite. Nous pouvons également créer des poly-lignes en copiant et en collant des nœuds sélectionnés.

**Rectangle Arrondi :** Dessiner des rectangles et des carrés à coins arrondis.

**Symbole :** Disposer des symboles points ("épingles") sur une carte.

**Style Symbole :** Afficher des symboles et définir leurs attributs, c'est-à-dire la taille, la couleur et le type de symbole. Nous pouvons modifier les attributs de symboles existants et définir ceux des nouveaux points avant de les créer. Ceux-ci doivent se trouver ou être créés dans une couche modifiable.

**Texte :** Annoter des cartes et des mises en page.

**Style Texte :** Choisir la police et la taille des caractères du texte.

#### **II.4.1 Calage et Affichage d'une carte**

Le calage est une étape nécessaire avant tout travail dans SIG, il est utilisé pour établir une relation entre les entités affichées dans SIG et leur emplacement dans le monde réel.

Cela se fait à partir de la boîte de dialogue Calage Image. Cette case est utilisée pour définir et enregistrer le coordonné du point et de spécifier le type de projection de l'image raster.

Pour ce faire, nous suivons ces étapes : à l'aide de la commande «Fichier / Ouvrir Table », nous pouvons choisir d'ouvrir des images raster avec différents extensions (\*.bil ; \*.tif ; \*.bmp ;  $*$ .gif ;  $*$ .tga ;  $*$ .jpg) (figure 6).

## **CHAPITRE II : MATÉRIEL ET MÉTHODES**

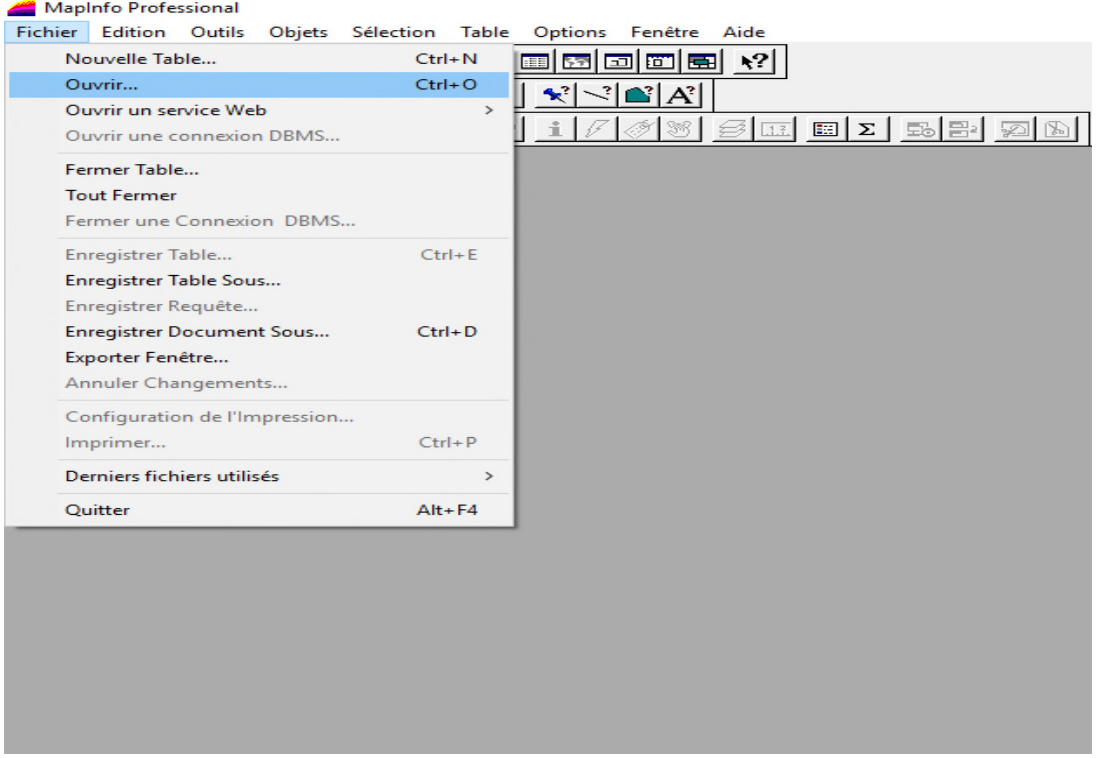

**Figure II. 6** : Calage d'une image raster : 1ère étape

Choisissons le fichier contenant l'image cible, en choisissant le format d'image raster (figure 7).

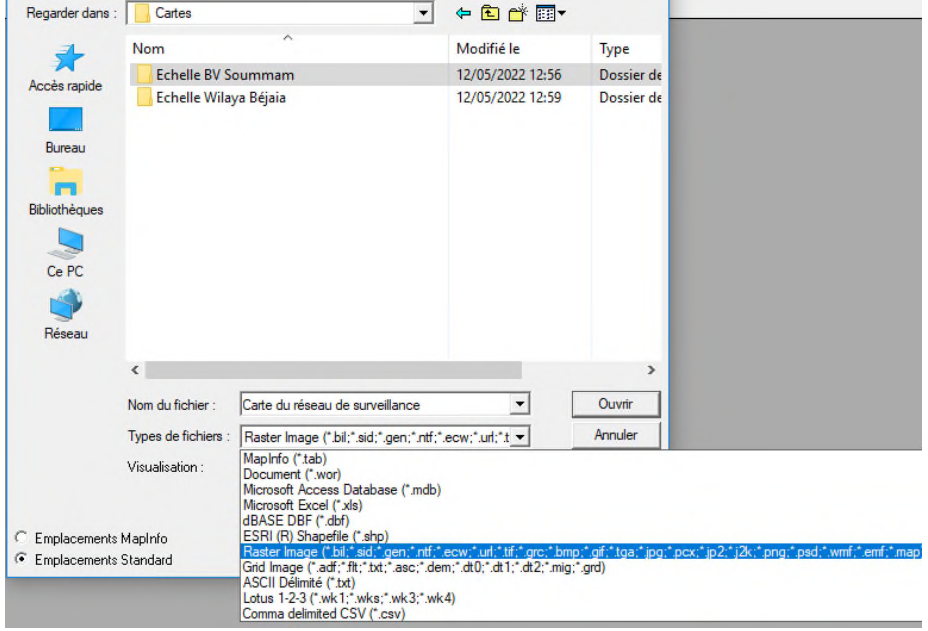

Figure II.7 : Calage d'une image raster : 2<sup>ème</sup> étape

Lorsqu'il s'ouvre, MapInfo demande si nous voulons afficher l'image ou la caler (figure 8).

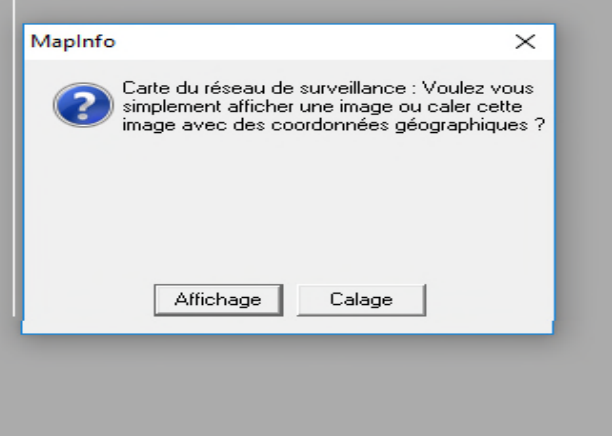

Figure II.8 : Calage d'une image raster : 3<sup>ème</sup>étape

La boite de dialogue enregistrement d'image s'affiche. Dans ce menu, en utilisant le bouton « projection » pour définir le type de projection de l'image, où nous choisissons le système de projection 84 WGS (figure 9).

#### **CHAPITRE II : MATÉRIEL ET MÉTHODES**

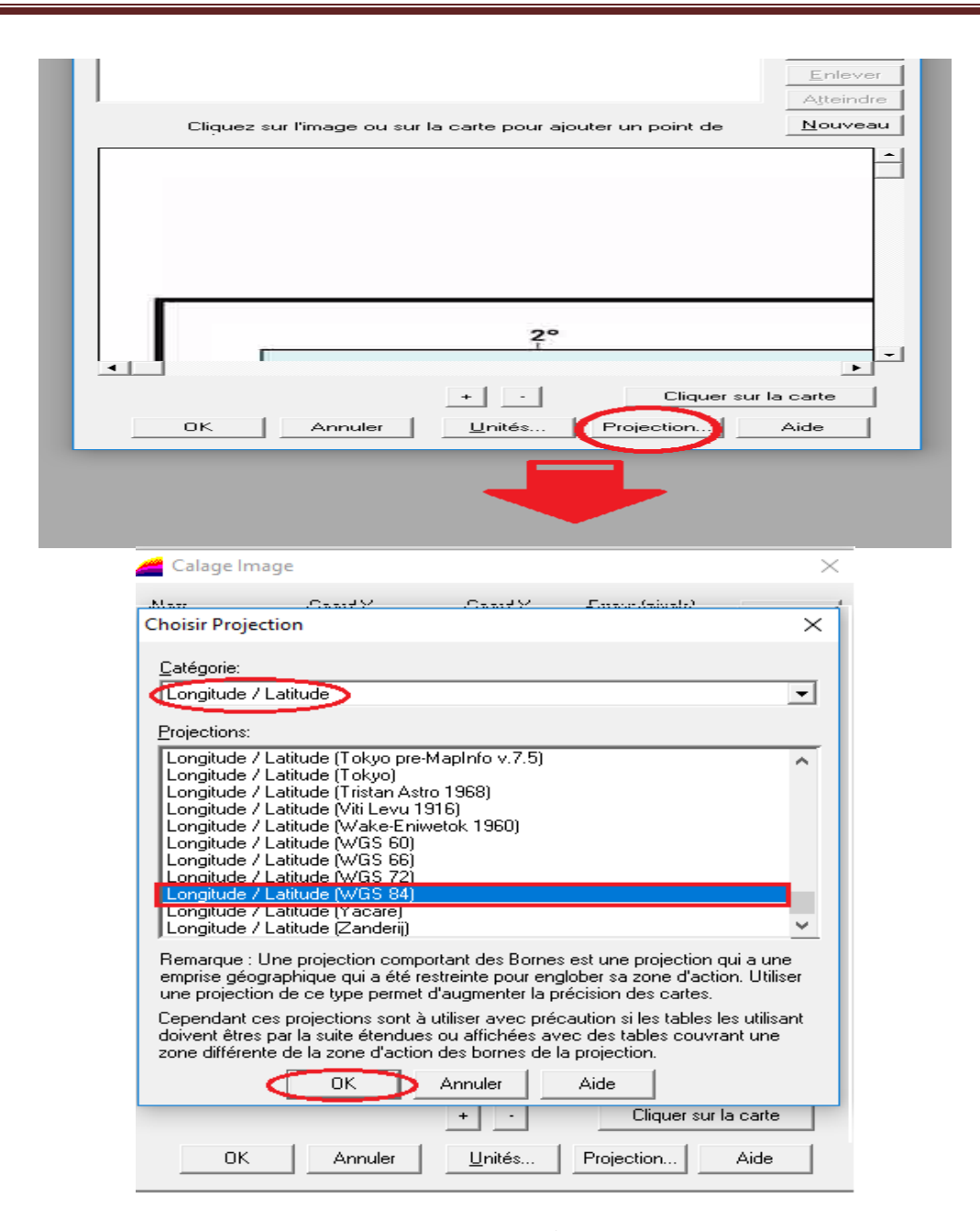

**Figure II. 9** : Calage d'une image raster : 4<sup>ème</sup> étape (choix de la projection)

Nous devons insérer au moins 4 points de synchronisation bien répartis avec leurs coordonnées, puis matérialisés les points sélectionnés dans la fenêtre de prévisualisation.

Pour chaque point, nous somme obligé de cliquer sur «Nouveau » pour créer un nouvel emplacement au nouveau point.

L'opération d'importation des coordonnées géographiques est effectuée pour tous les points, un par un, de la même manière.

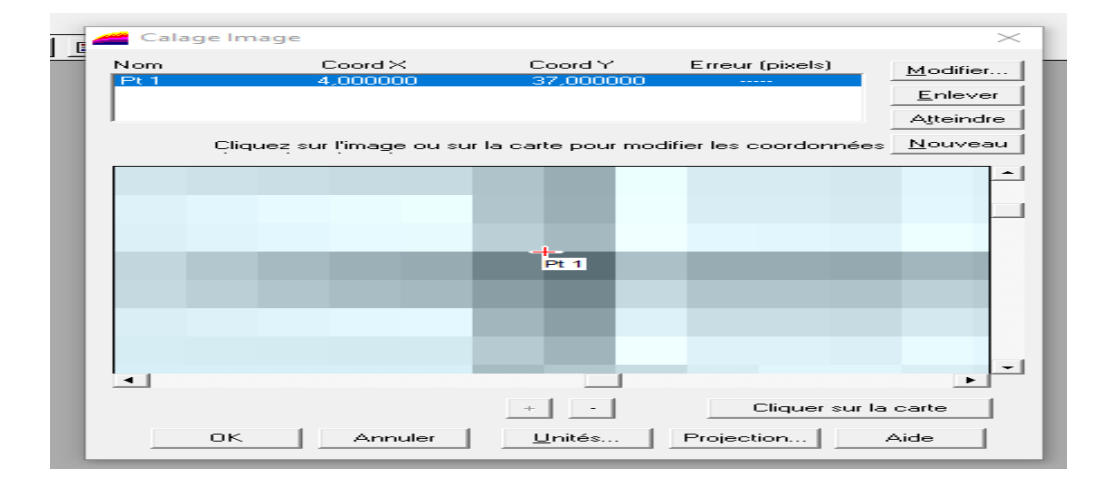

Figure II .10 : 5<sup>ème</sup> étape : Introduction des points de calage

Le déplacement sur l'image s'effectue avec le lifter et les 2 boutons «+»et «-»pour respectivement zoomer et dézoomer.

Une fois les 4 points d'enregistrement chargés, nous nous assurons que l'erreur est inférieure à 1 pixel comme le montre (la figure11), puis en cliquant sur OK, l'image d'enregistrement s'affiche.

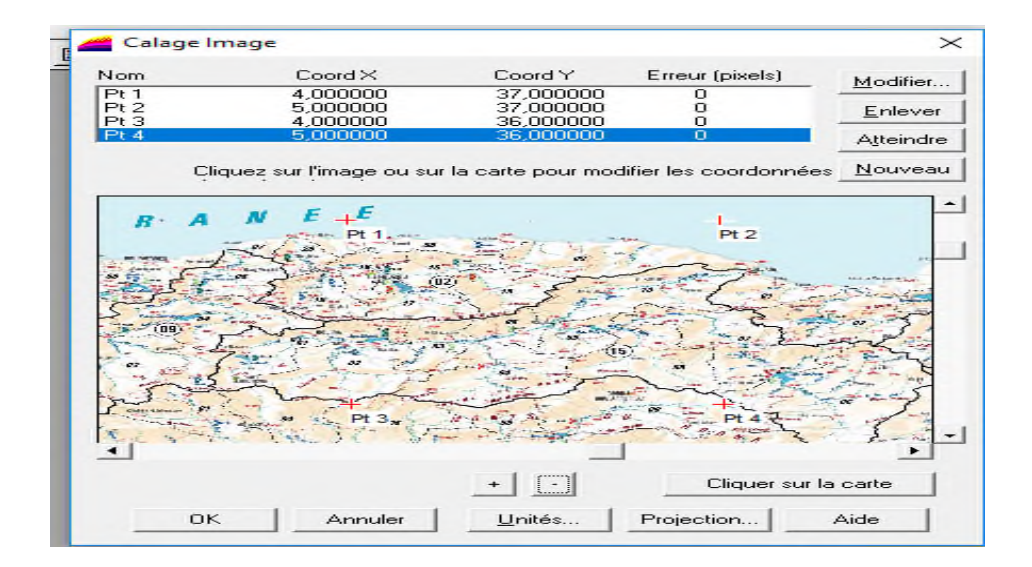

**Figure II .11 :** 6 ème étape : Calcul de l'erreur de calage

## **II.4.2 Création de nouvelle couche :**

La manière de créer une table (couche) est de procéder à partir de la commande « Fichier / Nouvelle Table » comme c'est illustré dans (la figure 12).

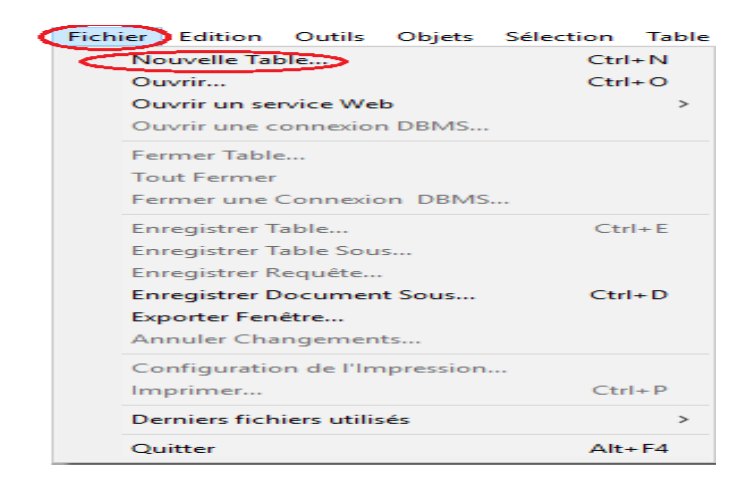

**Figure II.12***:* Création d'une nouvelle couche (table): 1<sup>ère</sup>étape

Apparaît alors le menu de création de la structure de la nouvelle table donné dans (la figure13).

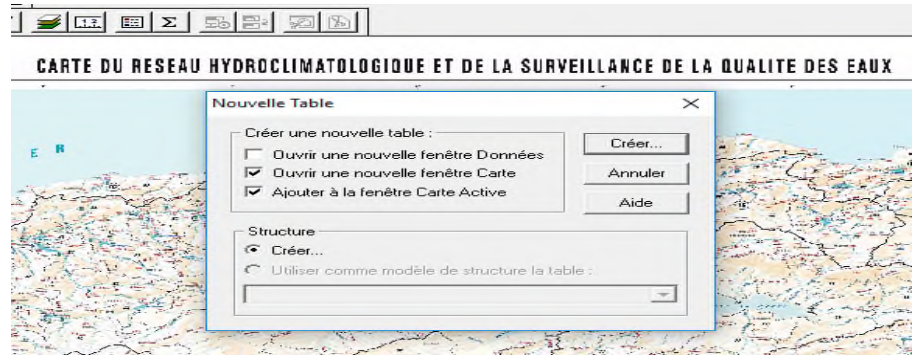

**Figure II.13** : Création d'une nouvelle couche

Avant de créer la structure de table, il faut choisir son système de projection par le bouton «Projection» comme c'est présenté dans la (figure 14).

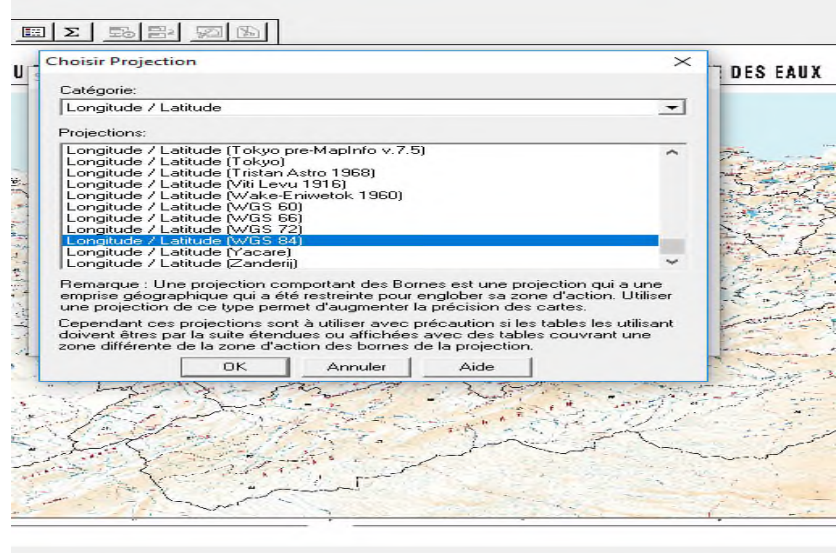

**Figure II.14** : Création d'une nouvelle couche (table): 2ème étape : Choix de la projection

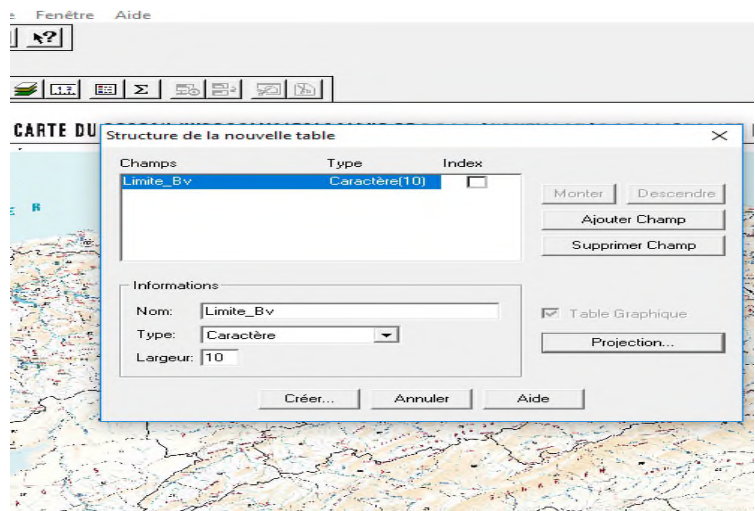

Fig**ure III.15** : Création d'une nouvelle couche: 3ème étape : Définition de la structure de la table

La nouvelle couche à créer est nommée « Limite\_Bv».

Après la création de la nouvelle table, nous pouvons commencer notre travail et tracer les limites du BV en utilisant les outils de menu dessin, dans ce cas Le bouton avec une ligne brisée sert à numériser les poly-lignes  $\Box$ , nous pouvons modifier le style de ligne et la couleur (Figure 16).

#### **CHAPITRE II : MATÉRIEL ET MÉTHODES**

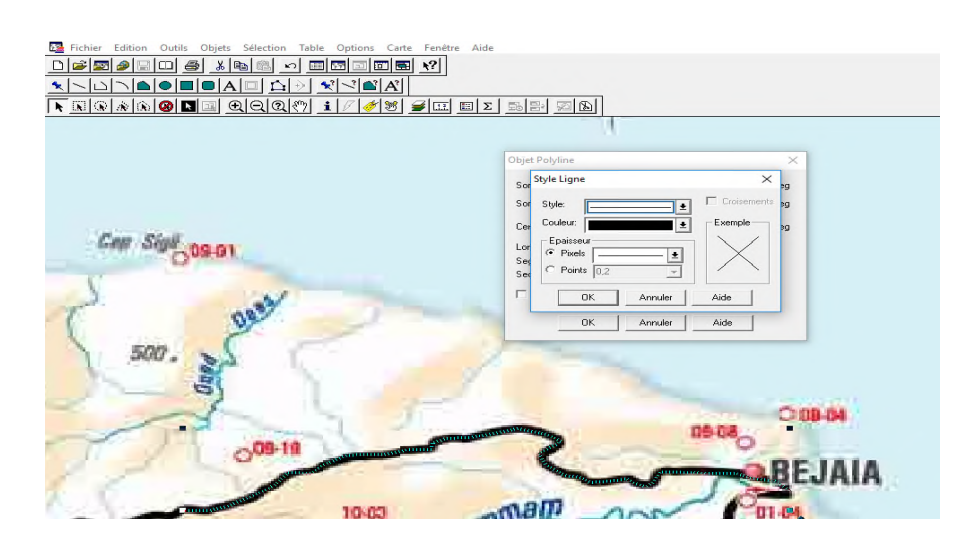

**Figure II.16** : Choix de style et couleur de ligne

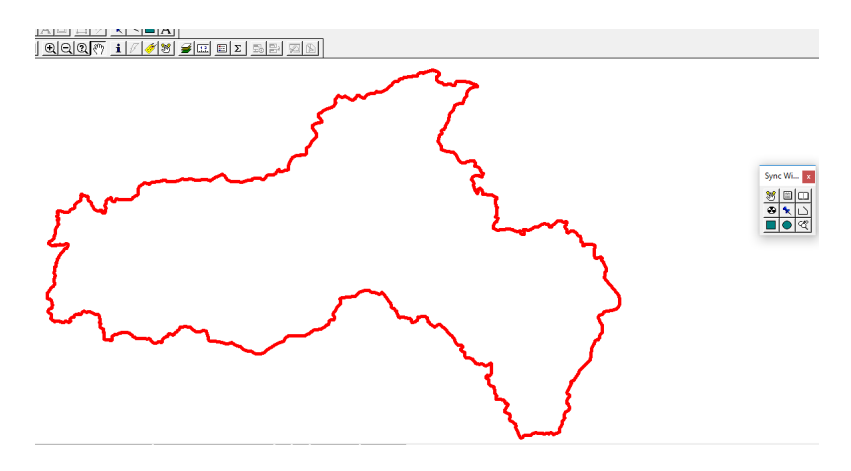

**Figure II.17** : Limite du bassin versant (couche de type linéaire)

## **II.4.3 Création d'objet dans une table :**

Un objet ne peut être créé que dans une table modifiable, il est préférable de créer alors plusieurs tables différentes pour recevoir 2 types géométriques (type linéaire et type surfacique).

Un objet ne peut être modifié, en géométrie, que dans une table modifiable. Pour réaliser cette opération nous allons utiliser le mode Fusion.

On bascule en mode Fusion / Fusion désactivée en appuyant alternativement sur la touche «F» du clavier. L'information est indiquée par l'acronyme « FUS » qui apparaît en bas de la fenêtre MapInfo

La deuxième table crée nommée « Réseau\_Hydrique » de type surfacique (figure18).

#### **CHAPITRE II : MATÉRIEL ET MÉTHODES**

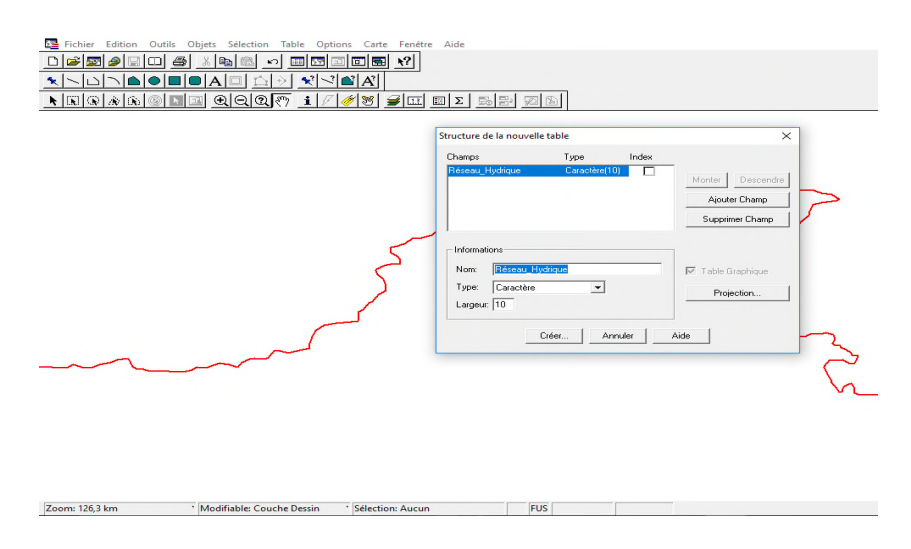

**Figure 18** : création d'une nouvelle table surfacique

Pour créer un objet nous avons obligé d'utilise le menu dessin. Le bouton avec la punaise bleu sert à numériser des objets ponctuels (les localités).

Le bouton avec une ligne brisée sert à numériser les poly-lignes (les limites du bassin versant de la soummam).

Le bouton rempli en vert sert à numériser les polygones (les barrages).

Les même boutons, mais ornés d'un point d'interrogation servent à modifier la sémiologie par défaut de chacun de ces types d'objets.

Le bouton avec la lettre «A » permet l'insertion du style texte (nom des villes).

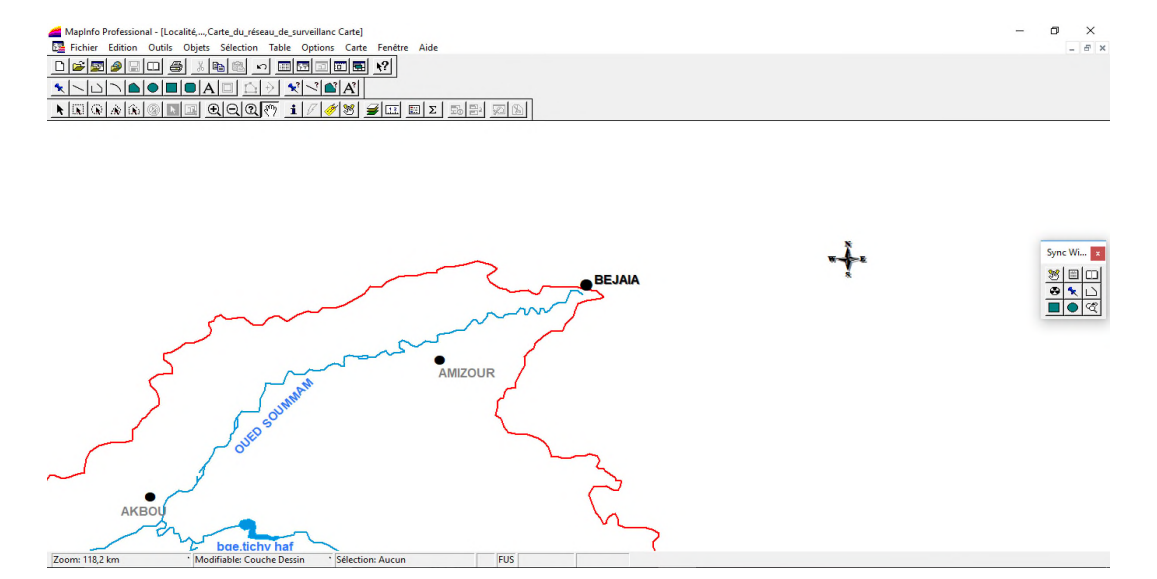

**Figure 19 :** Insertion des différentes formes d'objet

## **III.1 Situation géographique :**

Le bassin versant de la Soummam, objet de la présente étude, portant n°15 selon la codification de l'ANRH est subdivisé en 10 sous bassins versants. Il est situé au centre Nord-Est de l'Algérie. Entre les méridiens 3° 38' et 5°38' et les parallèles de 35°45' et 36°45' et, du point de vue distance à environ 100 et 200 Km respectivement au Sud et à l'Est de la capitale Alger.

Le bassin couvre une superficie de 9125Km2 de forme irrégulièrement étirée dans la direction Est-Ouest et accède à la méditerranée pour le golf de Bejaia.

Il est limité par les chaines montagneuses de Djurdjura et ses contreforts qui s'étendent jusqu'à la mer au Nord. Les contreforts du mont du Honda au Sud. Les chaines des Babors et le plateau de Sétif à l'Est et le plateau de Bouira à l'Ouest.

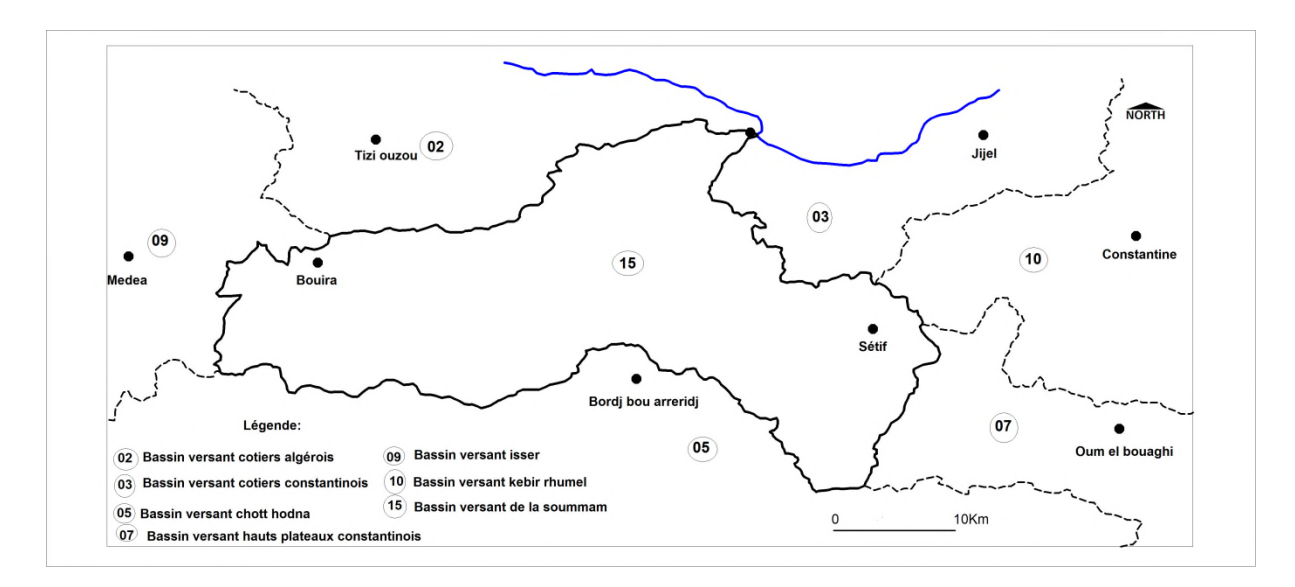

**Figure III.1 :** Carte de la situation géographique du Bassin versant de la Soummam (Modifiée par Djemadi .M et Bousbaa.Y, 2022)

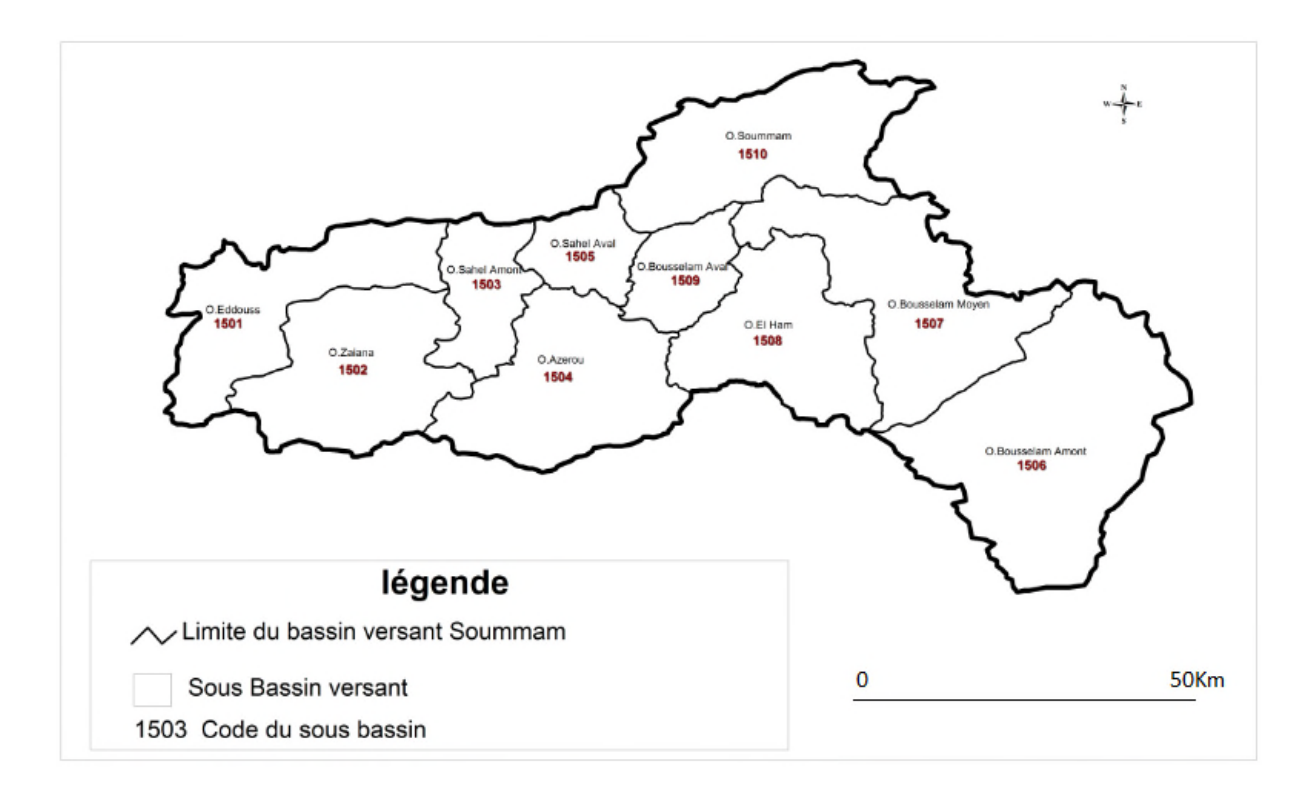

Figure III.2 : Les sous bassins du bassin versant de la Soummam (modifiée par Djemadi.M Et Bousbaa.Y, 2022)

## **III.2 Le climat :**

Il est généralement de type méditerranéen, mais il présente une hétérogénéité d'une localité à une autre. Dûà la configuration orographique du territoire, nous avons un climat subhumide dans la partie aval de la vallée de l'oued Soummam jusqu'à Sidi Aich. Un climat semi semi-aride a aride sur le reste du bassin versant (plateau de Sétif et de Bouira) (Benhamiche, 1997).

Pour la partie littorale, voici les données climatiques recueillies pendant une période donnée Pour la partie littorale, voici les données climatiques recueillies pendant une période donnée<br>au niveau de la station météorologique sise à l'aéroport de Bejaia qui ont permet de calculer les moyennes maximales et minimales destempératures et les moyennes mensuelles des précipitations (tableau II).

**Tableau III.1 :** Moyennes mensuelles des températures (maximas 'M'et minimas 'm') et des précipitations 'P' dans la région de la basse vallée de la Soummam (Bahloul.F, 2014)

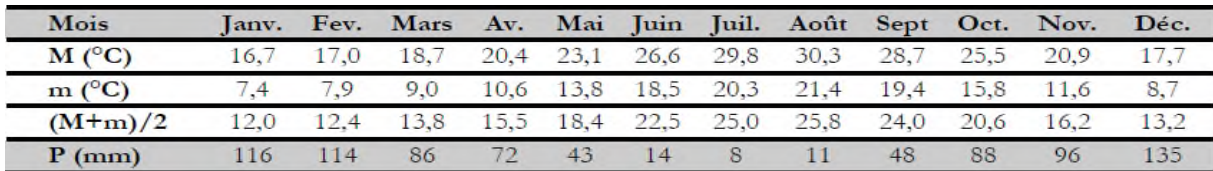

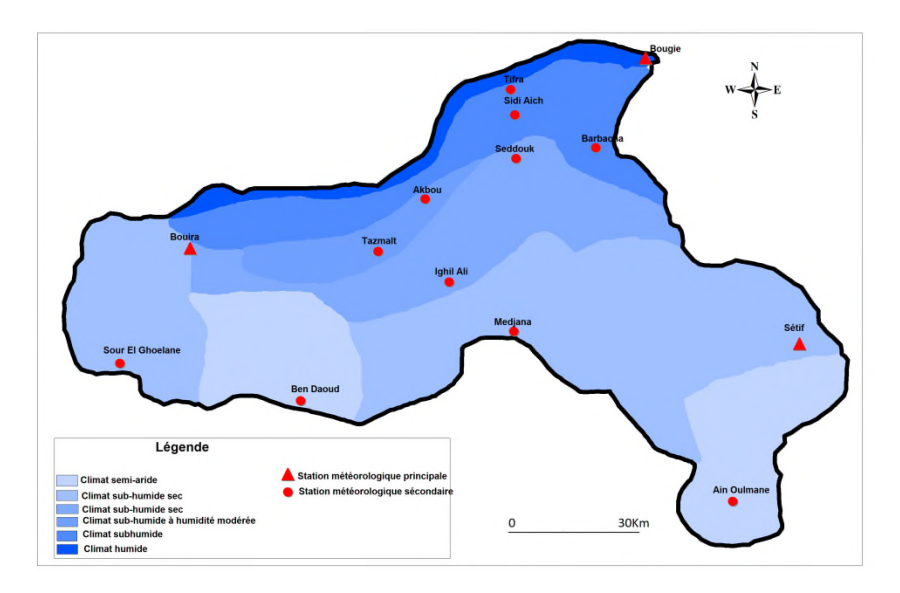

**Figure III.3 :** Carte climatique du bassin versant de la Soummam (modifiée par Djemadi.M Et Bousbaa.Y 2022)

Cette carte montre la répartition des étages bioclimatiques du bassin versant de la Soummam, nous permet de constater que Les conditions climatiques ne sont pas uniformes.

La lecture de la carte nous fait dégager cinq étapes bioclimatiques qui caractérisant l'étendue du bassin versant de la soummam ; il s'agit du :

\_ Climat humide (Béjaia) qui s'étend sur la zone étroite du littoral et sur la chaine montagneuse du djurdjura et ses contres forts, sa pluviosité est comprise entre 1200 mm et 1500 mm.

\_ Climat méditerranéen qui longe la mer et à cote altitudinale qui domine la partie montagneuse, le pic de précipitations est de 1500 mm mais la moyenne oscille entre 1000 et 1200 mm

\_ Climat subhumide plus humide : s'étend sur les terrains montagneux de la ptite kabylie (massifs des Babor, Gouraya, Aghbalou) et sur la partie basse de la chaine du Djurdjura comme à Bouira et M'chedellah, la pluviométrie étant considérablement et comprise entre 900 mm et 1000 mm.

\_ Climat subhumide à humidité modérée et subhumide plus sec qui s'étend sur les parties élargies de la vallée de la soummam, depuis Akbou jusqu'à El Adjiba, sour El Ghozlane et le massif des Bibans, il est marqué par une pluviosité modérée qui va de 400 à 600 mm, et des conditions thermiques sensiblement plus chaudes.

\_ Climat semi-aride (Sétif) à aride (Guellal) qui s'étend sur la partie nord et sud du plateau de Sétif, il est caractérisé par une faible pluviométrie entre 300 et 600 mm.

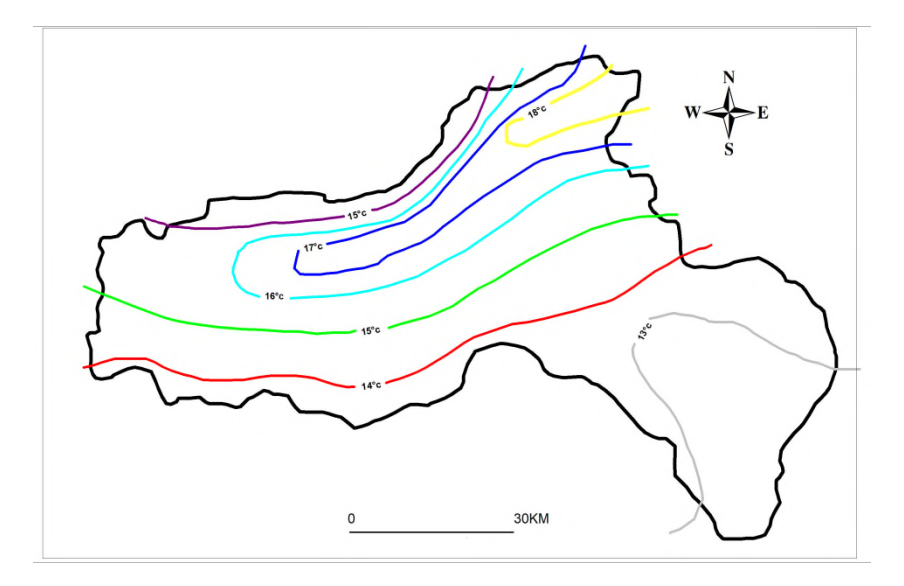

**Figure III.4** : Carte des isothermes dans le bassin versant de la Soummam (Modifiée par Djamedi.M et Bousbaa.Y, 2022)

Cette carte intitulée «carte des isothermes dans le bassin versant de la soummam» montre uniquement les étages isothermiques du bassin versant, la lecture de cette carte, nous permet de distinguer 6 différents températures qui dominent le bassin :

- Au nord la température est variée de 18°c à 15°c.
- La basse vallée de la soummam variée entre 17°c et 16°c
- La petite kabylie et les massifs des Babor 15°c et 16°c
- La vallée de la soummam à sour El Ghouzelan variée entre 14°c et 16°c
- La partie nord et sud de plateau de sétif 15°c

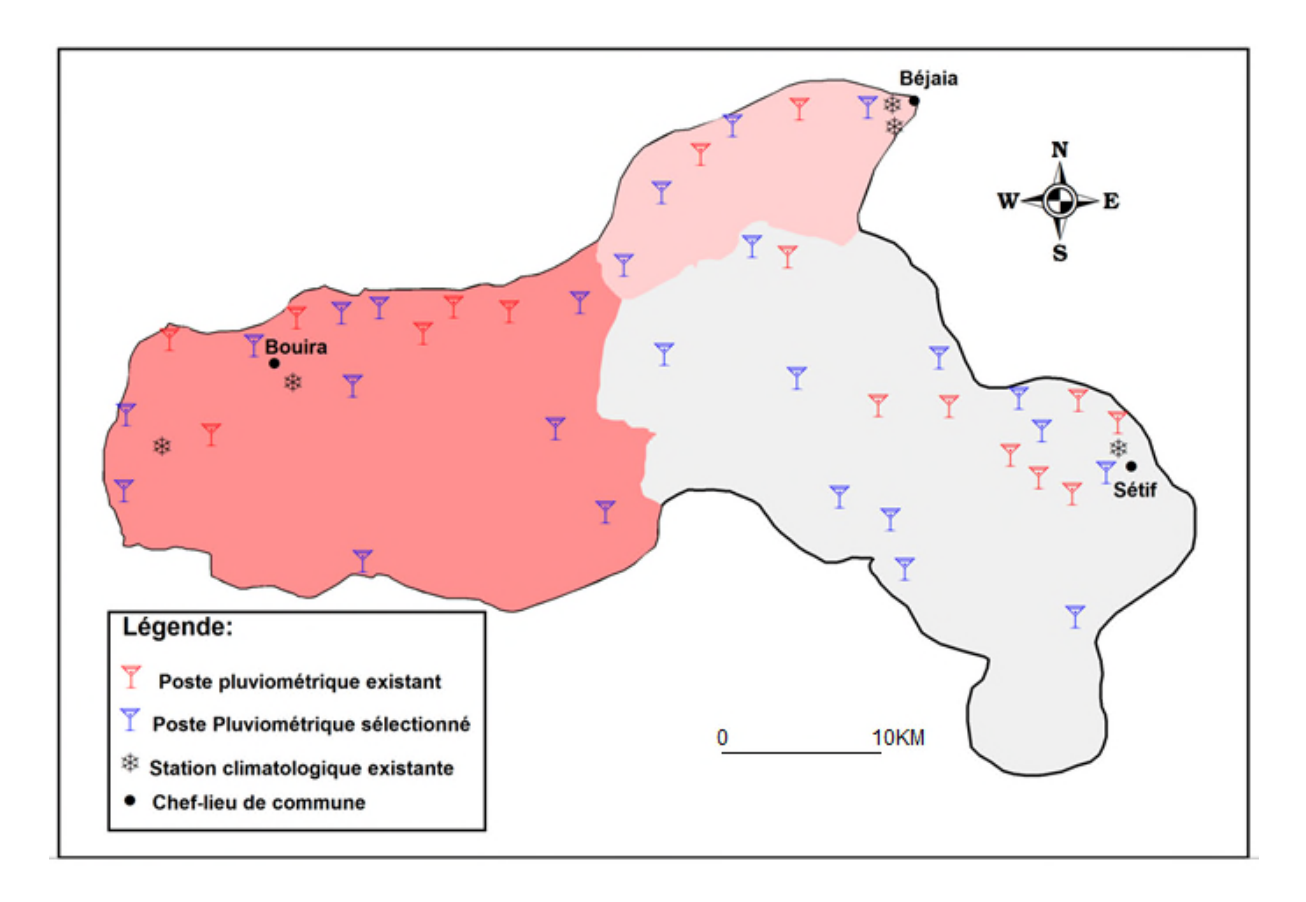

**Figure III.5** carte des réseaux climatologiques et pluviométriques (Modifiée par Djemadi. M et Bousbaa. Y, 2022)

Cette carte montre la distribution spatiale des stations climatologiques. Elle est divisée en trois grandes zones (sous bassin du Sahel, sous bassin de la Soummam et le sous bassin de Boussellam). Cette carte montre la distribution spatiale des stations climatologiques. Elle est divisée en<br>rois grandes zones (sous bassin du Sahel, sous bassin de la Soummam et le sous bassin de<br>Boussellam).<br>La carte nous fait voir au gure III.5 carte des réseaux climatologiques et pluviométriques (Modifiée par Djemadi. M<br>et Bousbaa. Y, 2022)<br>te carte montre la distribution spatiale des stations climatologiques. Elle est divisée en<br>s grandes zones (sous

La carte nous fait voir aussi la distribution des postes pluviométriques et hydrométriques.

-Le 1er sous bassin de Boussellem est contrôlé par la station de Sidi Yahia, sa pluviométrie est déterminée grâce aux 19 postes pluviométriques répartis sur toute sa surface  $(4309km^2)$ .

-Le 2<sup>ème</sup> sous bassin du Sahel : sa pluviométrie elle est déterminée grâce aux 15 postes pluviométriques répartis sur toute sa surface (3755 $km^2$ ), le Sahel est formé de deux oueds Eddous sur lequel sont installé la station et le barrage de Tilesdit et le Zaine sur lequel est implantée la station d'El Asnam. bassin du Sahel : sa pluviométrie elle est déterminée grâce aux 15 postes<br>s répartis sur toute sa surface  $(3755km^2)$ , le Sahel est formé de deux oueds<br>quel sont installé la station et le barrage de Tilesdit et le Zaine s

-Le 3<sup>ème</sup> sous bassin de la Soummam : est contrôlé par la station de Sidi Aich, sa pluviométrie est déterminée grâce aux 6 postes pluviométriques repartis sur toute sa surface (1061).

## **III.3 Le relief :**

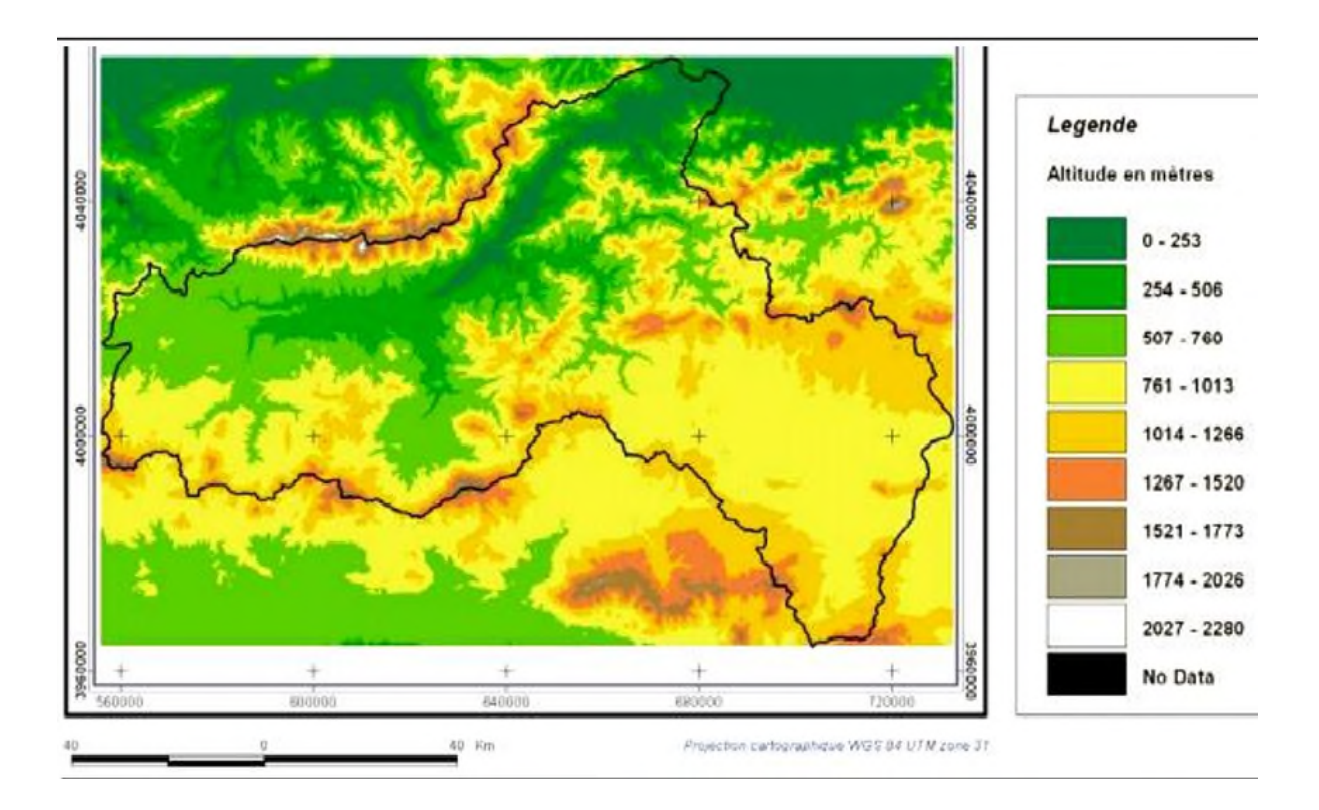

**Figure III.6** : Carte du relief du bassin versant de la Soummam (Charifi S, 2006)

Dans cette carte nous remarquons que le relief de la Soummam présente une forme assez irrégulière ; au Nord, le bassin est limité par les chaînes de Djurdjura, au Sud par les montagnes de Bibans et des Djebels Mansourah, à l'Est par les montagnes de la petite Kabylie. En allant de Bouira vers Akbou, l'orographie du bassin est très prononcée, l'altitude n'est en aucun endroit inférieur à 1500 m.

C'est dans cette région, près de Maillot qu'est situé le point culminant (Lalla Khedidja) de la Soummam (2308 m).

L'altitude diminue graduellement en avançant d'Akbou vers la mer. Les montagnes de la petite Kabylie sont également prononcées de point de vue altitude, leur plus haut sommet atteint 2004 m au Djebel Babor.

De même les chaînes montagneuses du sud ne restent pas orthographiquement en arrière par rapport aux massifs cités précédemment, les pics sont atteints aux Bibans 1832 m et Djebel Mansourah 1836 m.

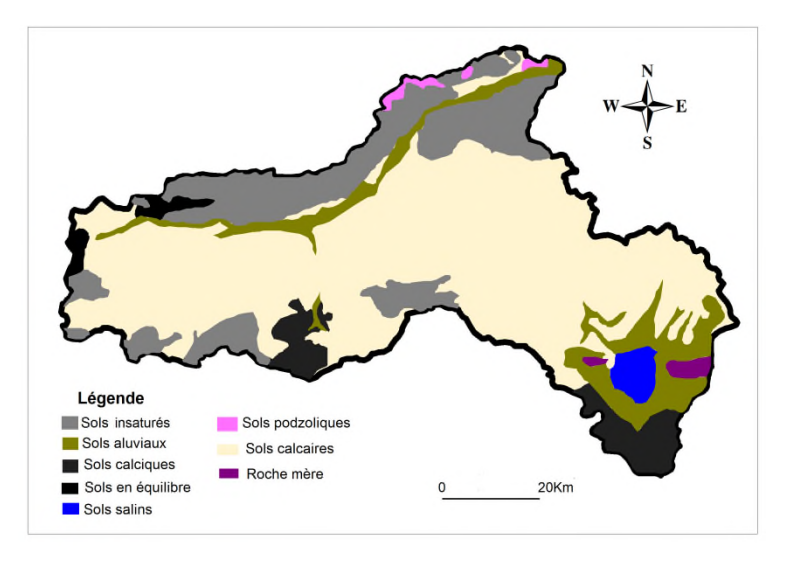

**Figure III.7**: Carte des sols du basin versant de la Soummam (Modifiée par Djemadi M et Bousbaa Y, 2022)

Cette carte intitulée « carte des sols du bassin versant de la Soummam » Montre la diversité pédologique du bassin versant. La lecture de cette carte nous permet de dégager 8 types des sols anciens de formation paléo-marécageuse qui sont caractérisés par des formations bien accentués. La majorité des sols dans le bassin de la Soummam sont des sols calcaires (riches en calcaire).

Au nord du bassin, nous avons des sols insaturés dans la basse vallée de la Soummam jusqu'au nord du Bouira.

Le long des oueds Soummam-Sahel, les sols existants sont des dépôts alluviaux appelés sols alluviaux, en petites quantités des sols calciques et des sols en équilibre.

En outre cette carte, nous fait voir aussi une grande partie de réserve en sols calcaires de côté nord et ouest de plateau de Sétif jusqu'à Sour El Ghouzlan.

La partie nord du plateau est caractérisé par des sols alluviaux, dans la région de Mazloug nous trouvons des sols salins, au sud de plateau nous avons des sols en équilibres, en petite quantité roche est généralement imperméable ou donne des produits de décomposition imperméables.

## **III.4 Le couvert végétal :**

La végétation évolue en fonction des conditions climatologiques du milieu. Ainsi, la densité de la végétation diminue avec l'altitude du fait de l'évolution des conditions

climatologiques. Si la densité de la végétation diminue, alors les pertes par évapotranspiration et par interception diminuent de l'aval vers l'amont. Sur les massifs de l'Akfadou, de Chellata, de Timezrit et des Babors, la végétation est dense et variée ; elle forme de vastes forêts de chênes, de chênes le liège et de pin d'Alep. Par contre, elle est moins dense et localisée sur les reliefs intermédiaires voire absente sur les collines marneuses. Elle est représentée par des maquis de chêne nain et d'oliviers lentisques.

Dans la plaine, la végétation est dense mais essentiellement temporaire ; elle est formée par les grands et formidables champs de cultures maraîchères diverses. Autrefois, les forêts qui couvraient la région fournissaient le bois nécessaire à une industrie du bois florissante mais malheureusement ce capital tend à disparaître sous les feux qui ravagent chaque année des milliers d'hectares.

Sur le plan floristique, le Parc Nationale de Gouraya constitue l'un des points chauds de biodiversité végétale du bassin versant de la Soummam. Il abrite une flore riche et diversifiée. Sa composition floristique présente une originalité particulière par la présence d'espèces rares dont plusieurs ont là leur unique station en Algérie. Dans ce sens, la préservation et la conservation des taxons endémiques et rares du parc par un statut particulier est primordial. Nous proposons ci-après deux espèces à intérêt patrimonial pour lesquelles le PNG possède une responsabilité de conservation particulière : Asplenium petrarchae (Guerin) DC., Euphorbia dendroides L.

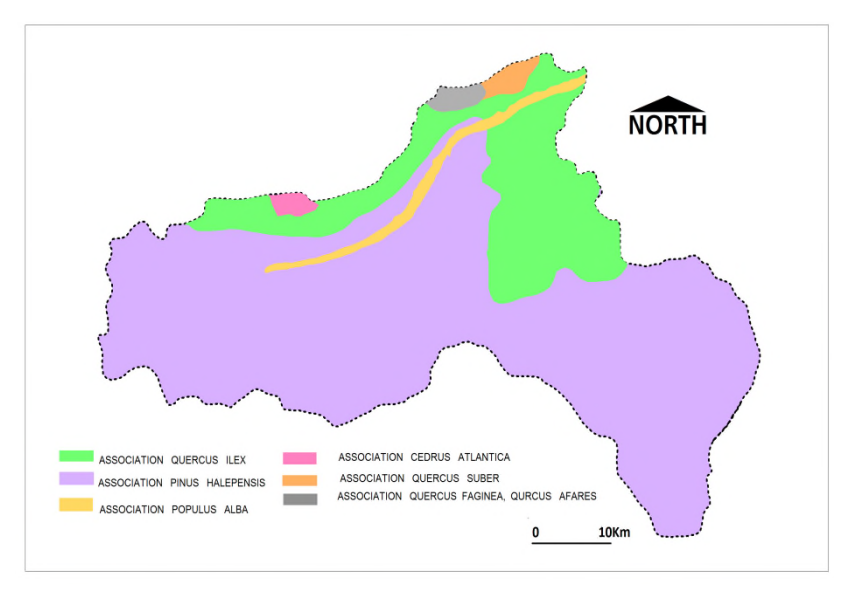

**Figure III.8 :** Carte des associations forestières et le PNG (Modifiée par Djemadi. M et Bousbaa. Y, 2022)

## **III.5 Ressources et potentialités hydriques :**

Les caractéristiques du réseau hydrique du bassin versant de la Soummam sont diverses, le cours d'eau principale qui le draine et celui de l'oued du sahel-Soummam, celui-ci s'étend à partir de l'Adjibajusqu'à l'embouchure de la Soummam dans la mer et celui-ci reçoit sur toute sa longueur de nombreux affluent.

Nous avons aussi le Sahel, qui est un cours d'eau venant du nord-ouest, le Bousselam qui vient du sud-est et la Soummam qui se forme a Akbou à la rencontre de ces deux affluents et coule en direction du nord-est vers la mer.

On retrouve dans le bassin versant de la Soummam, un réseau hydrographique qui compte neuf (09) principaux oueds, d'une longueur totale d'environ 726Km qui sont :

-Oued Azerou -Zaiane -Ftaissa -O'kriss -Bouketou -Eddous -El Main -Bousselam et Soummam. (ANRH Alger)

## **II.5.1 Ressources superficielles :**

La potentialité hydrique superficielle est donnée dans le tableau suivant :

**Tableau III.2** : Estimation des eaux superficielles dans le bassin de la Soummam (Bahloul.F, 2014)

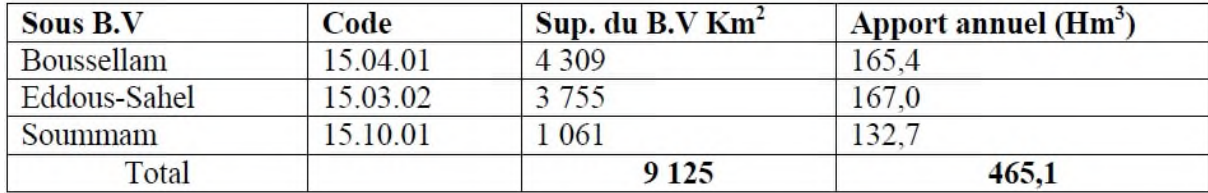

Le bassin versant de la Soummam compte :

-02 barrages Lekhal et Tilesdit qui se trouve dans le sous bassin N°01.

 $-01$  barrage Tichy Haf qui se trouve dans le sous bassin N°09.

-01 barrage Ain Zada qui se trouve dans le sous bassin N°06.

**Tableau III.3 :** Caractéristiques des barrages du bassin de la Soummam (Bahloul.F, 2014)

#### CHAPITRE III : APPLICATION DU SIG SUR LE BASSIN VERSANT DE LA SOUMMAM

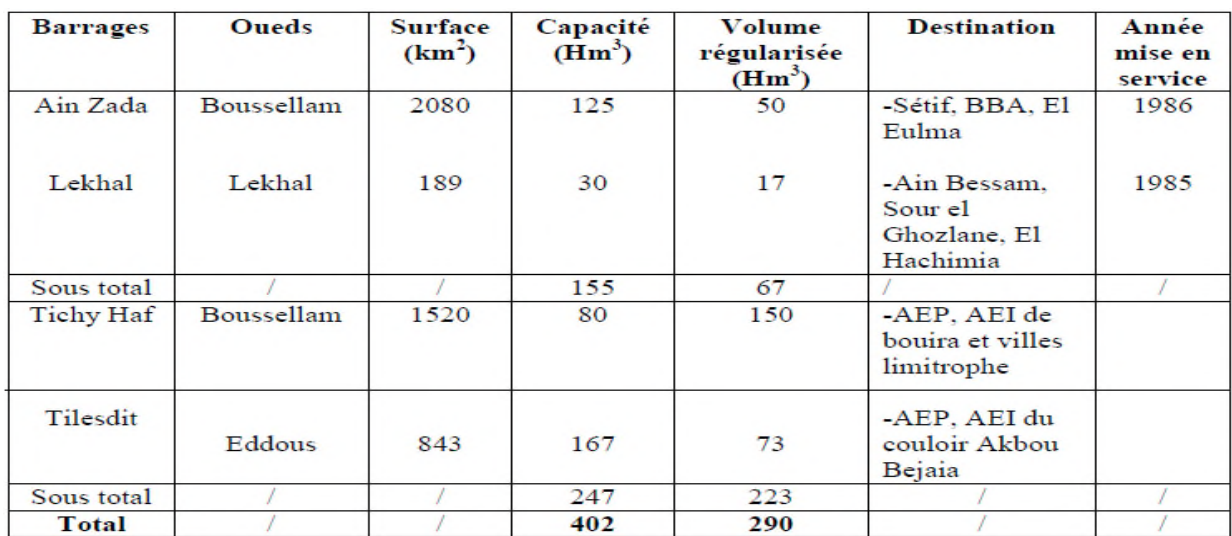

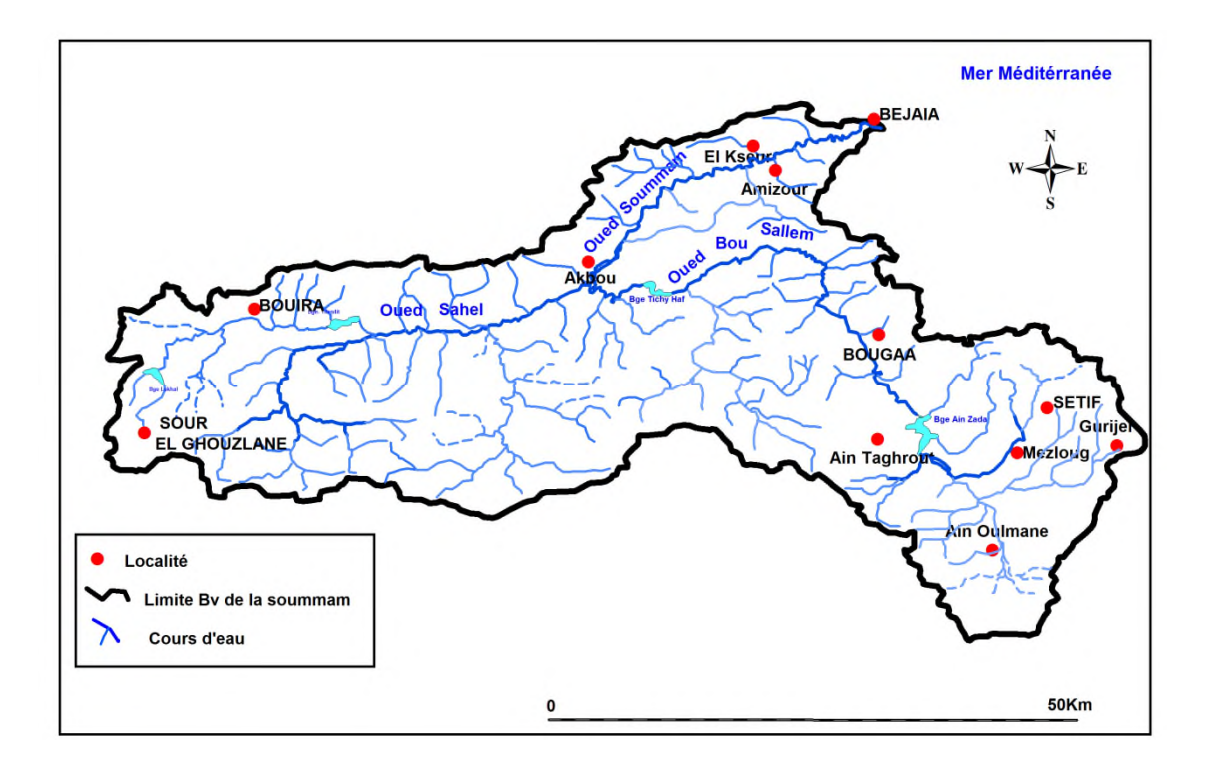

Figure III.9 Carte du réseau hydrographique (Modifiée par Djemadi M et Bousbaa Y, 2022)<br>Dans cette carte nous pouvons remarquer que l'oued Boussellam à l'est et l'oued du Sahel à

Dans cette carte nous pouvons remarquer que l'oued Boussellam à l'est et l'ou l'ouest sont l'un des deux principaux affluents de la Soummam ; il déverse 54,9 % de la superficie totale du bassin dans la mer.

L'oued de Boussellam prend sa source dans le Jebel Meghris, au nord de Sétif, s'écoulant nord-sud avant de virer brusquement vers le nord nord-ouest. Il s'échappe des hautes plaines par un canyon creusé dans le calcaire de Gargour dans la région de Bougaa. Plus au nord, il décrit une grande courbure et rejoint l'Oued ElMain, important affluent venant du sud. Après l'ouest sont l'un des deux principaux affluents de la Soummam ; il déverse 54,9 % de la<br>superficie totale du bassin dans la mer.<br>L'oued de Boussellam prend sa source dans le Jebel Meghris, au nord de Sétif, s'écoulant<br>nord jonction de la zone d'Akbou avec l'Oued Sahel, qui draine les eaux de l'Oued Azrou, de l'Oud Ziane et de l'Oued Eddous, elle débouche sur l'Oued Soummam et le collecteur principal débouche sur la mer.

## **III.5.2 Ressources souterraines :**

Les unités hydrogéologiques du bassin se répartissent comme suit :

**-**Nappe de la haute et moyenne Soummam.

**-**Nappe de la basse Soummam.

**-**Nappe d'El Asnam (13 )

-Nappe des hautes plaines Sétifiennes. (855 $km^2$ )

Potentialité des eaux souterraines est donnée dans le tableau suivant :

**Tableau III.4 :** Estimation des eaux souterraines dans le bassin de la Soummam (Bahloul.F, 2014)

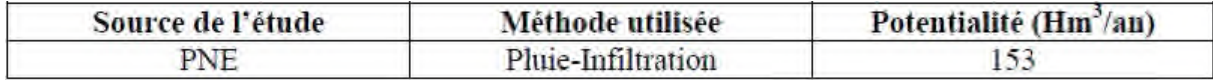

Cette estimation est faite sur la base des résultats du PNE (Plan National de l'Eau), basée sur l'approche Pluie-Filtration.

La mobilisation des eaux souterraines est donnée dans le tableau suivant :

**Tableau III.5 :** Mobilisation de la ressource en eau souterraine (Bahloul.F, 2014)

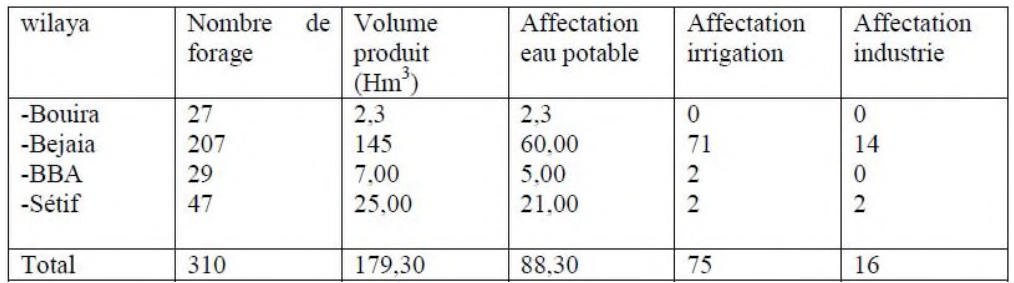

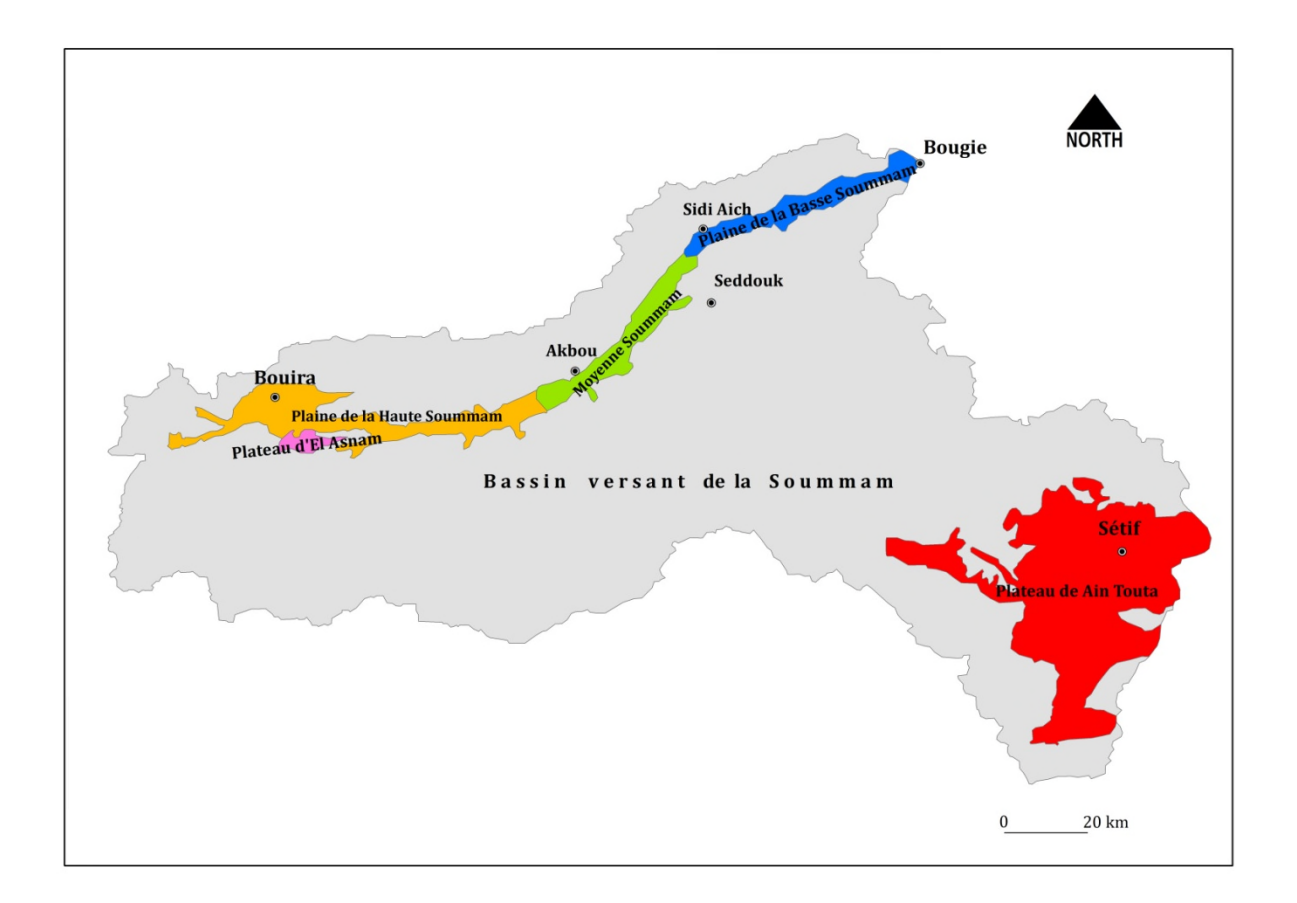

**Figure III**.**10:**Carte des Nappes du Bassin versant de la Soummam (Modifiée par Djamedi.M et Bousbaa.Y, 2022)

Cette carte montre la répartition des nappes souterraines du bassin versant de la Soummam, sur cette carte 3 principales nappes ont été cartographies:

- 1- La nappe des hautes plaines sétifiennes est colorée en rouge, appelée également le plateau de Ain Touta, elle est drainée par le Boussellam (144km) et couvre une superficie de855km<sup>2</sup>.
- 2- La nappe de la vallée de la Soummam est un couloir alluvial à fond plat, elle comprend l'unité de la haute, de la moyenne et de la basse soummam et s'étend sur une superficie environ 298km<sup>2</sup>, depuis El Adjiba jusqu'à l'estuaire de Béjaia, à la quelle on intègre le plateau de Bouira et qui fait 79km<sup>2</sup>, ce qui forme un aquifère d'une puissance globale de 377 . La nappe est drainée par le Sahel-Soummam (226km) et le plateau de Bouira par Eddous (85km)
- 3- La nappe du plateau d'El Asnam, elle dessine un plateau étiré, d'un longueur de 11 km, d'une largeur de 5 km et s'étend sur  $13km^2$ .

#### **III.6 Contexte socio-économique :**

#### **III.6.1 Population :**

La forte attractivité qu'exerce la région de la Soummam sur les populations locales et même régionales ne fait qu'accroître la population dans cette vallée. De multiples facteurs s'y intervient, il faut dire que la vallée offre des opportunités d'emploi assez favorables pour les populations de nombreux villages alentours et grâce aussi à d'autres facteurs contribuant à sédentariser les employés et augmenter le taux migratoire.

En effet, le schéma de répartition de la population obéit principalement à la disponibilité de la ressource en eau, celle qui subvient aux besoins quotidiens et qui est indispensable pour le développement économique.

#### **III.6.2 Activités économiques :**

#### **III.6.2.1 Activités agricoles :**

L'agriculture tient une place non négociable dans la nomenclature des activités recensées. Ainsi, l'activité agricole occupe une superficie équivalente a 46.75% du territoire communale.

Les plaines sublittorales constituent des zones agroécologiques assez particulières, du fait que les sols soient généralement lourd, les conditions climatiques favorisent généralement la polyculture et l'élevage bovin qui y constituent les principales activités. Aux cotés des cultures maraichères, des cultures fourragères, des céréales et de l'arboriculture fruitière. Le seul GPI qui est en exploitation est celui de M'chedallah, et qui est d'une superficie de 1600ha. Les spéculations cultivées dans le périmètre sont généralement celles déjà citées.

Nous avons constaté donc que la vocation initiale du bassin versant de la Soummam est donc initialement agricole, elle se distingue dans ses deux parties amont et aval par le type de culture pratiqué. Elles sont réparties comme suit :

- 3646 ha pour le maraichage.
- 2685 ha pour l'arboriculture.
- 227 ha pour la culture industrielle.
- 42ha pour les grandes cultures.

## **III.6.2.2 Activités industrielles :**

Le secteur économique dans la vallée a connu une expansion croissante en termes d'activité. La vallée recèle d'innombrables attraits dans la création d'entreprises et la mise en valeur et l'exploitation de ses potentialités naturelles (Eau, bois, liège, ressources minérales).

Le développement de la PMI-PME peut-être concrétise dans l'immédiat au niveau des zones d'activités de la région. L'industrie dans la vallée est dominée par deux branches, l'agroalimentaire et les matériaux de construction, La raison pour laquelle nous allons nous y intéresser. En effet, 63 unités dans la première filière ont été recensées sur un total de 151 unités selon un document fourni par la Direction de l'Environnement de Bejaia (DEW, 2007), soit 42% de l'ensemble de l'activité industrielle, et 41 unités classées dans la catégorie matériaux de construction, soit 27%, comme le montre le tableau III.6 :

**Tableau III.6 :** Inventaire des unités industrielles dans la vallée de la Soummam (Direction de l'environnement de Béjaia, 2007)

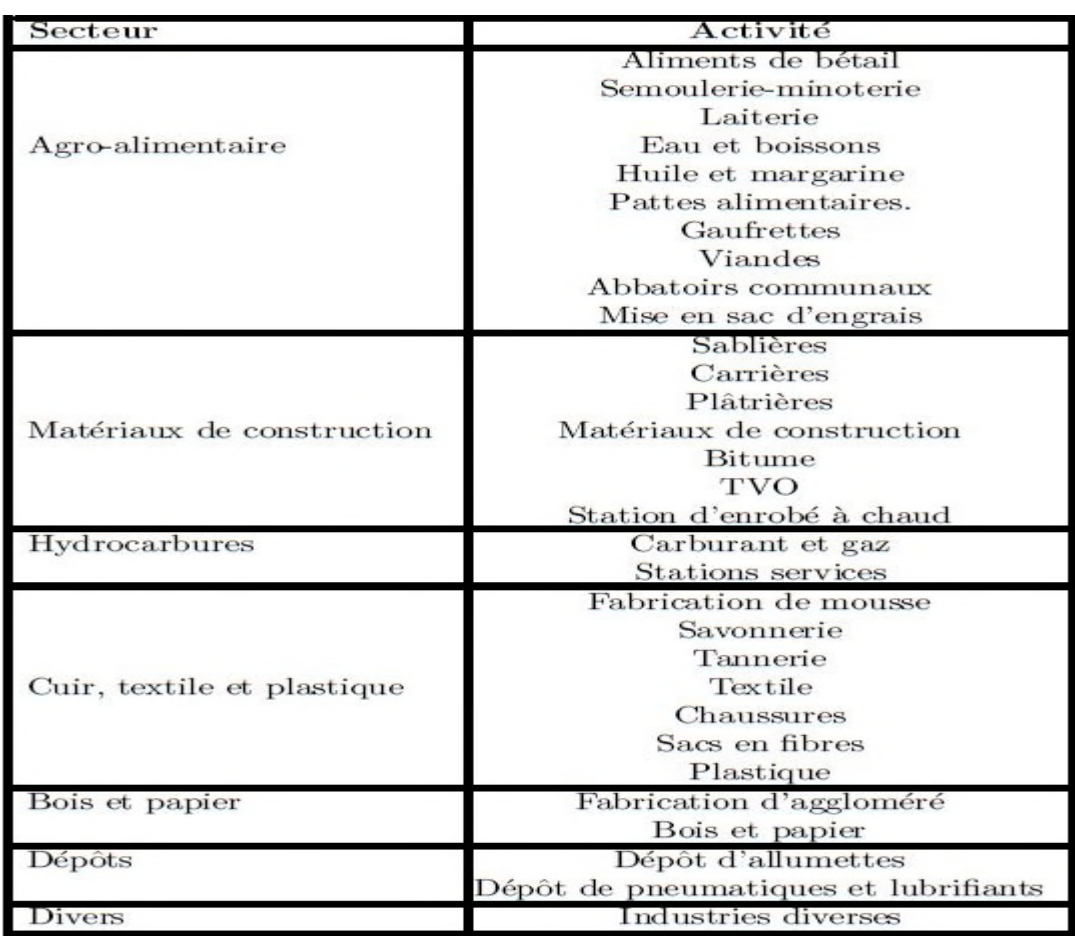

## **Conclusion:**

La cartographie thématique du bassin versant de la Soummam que nous avons établie se veut comme un document de base reflétant, son état le plus récent et servant pour toute éventuelle étude de projet ou d'aménagement envisagé dans la région. En se basant sur les documents disponibles (cartes et données) nous avons pu réaliser quelques cartes thématiques du bassin versant de la Soummam.

Les étapes suivies pour dresser ces cartes sont les suivantes :

- l'utilisation du logiciel SIG (Système d'Information Géographique), plus précisément MapInfo avec lequel nous avons procéder à :
- la création des tables nécessaires pour dessiner les cartes voulues. Pour ce faire nous avons procédé de la manière suivante :
- digitaliser toutes les cartes existantes ;
- incorporer toutes les informations disponibles sur les cartes.

Les tables ainsi créées sont :

- Carte de la situation géographique du Bassin versant de la Soummam ;
- Carte des sous bassins du bassin versant de la Soummam;
- Carte climatique ;
- Carte des isothermes
- Carte des réseaux climatologiques et pluviométriques ;
- Carte du relief :
- Carte des sols ;
- Carte des associations forestières et le PNG ;
- Carte du réseau hydrographique
- Carte des Nappes ;
- Carte du réseau hydrographique de la Soummam.

Nous pouvons dire que l'objectif énoncé au début de ce mémoire est atteint puisque nous avons réussi à apprendre à manipuler un logiciel SIG et créer des cartes en toute autonomie. Il serait plus intéressant de s'initier à des logiciels SIG plus performant et complet tel que ArcGis et faire une cartographie plus fiable et plus fine. Pour cela, une étude des paramètres de terrain plus approfondie est indispensable.

Il est bon de souligner la difficulté de trouver des cartes fiables, récentes et avec des coordonnées géographiques se rapportant au bassin versant de la Soummam. Cette contrainte nous a fait perdre beaucoup de temps et a limité le choix des cartes à réaliser.

## *Référence bibliographique*

- Bordin Patricia, 2002 SIG concepts, outils et données.

- Boukli Hacene Chérifa et Rabah Faissa Amina, Systemes d'information geographique cours et travaux pratiques, Université Aboubakr Belkaïd– Tlemcen.

- BAHLOUL Fayrouz, .Contribution Au Développement De La Méthode d'Estimation Des Ressources En Eau (Cas des ressources en eau du bassin versant de la Soummam), mémoire Magister : hydraulique générale, université Abderrahmane Mira, 2014.

- Charifi S, 2006 : Application du modèle hydrologique GR2M sur les bassins versants de la Soummam et de l'Isser. Mémoire de magistère. Ecole National polytechnique. Alger.

- Ould Ahmed Bamba, D., Nouedou, A., Djibo Amadou, G.N Gangue Tchangoue, F. & Diallo, S., Etat de l'art sur la conception et la mise en oeuvre d'un SIG, 2005.

Maguire D.J. 1991: An overview and definition of GIS, geographic information system.London.

Marc Souris, Les principes des systèmes d'information géographique Principes, algorithmes et architecture du système Savane, thèse doctorat, 2002.

- Sauvagnargues-Lesage S. et Ayral P.A. 2009, Systèmes d'Information Géographique : outil d'aide à la gestion territoriale, Techniques de l'ingénieur.

Tena-Chollet F., Sauvagnargues-Lesage S., Thierion V. et Ayral P. A. 2010,, Systèmes d'information géographique : mise en oeuvre, Techniques de l'ingénieur.

## *Liste des sites web*

- http://www.afigeo.asso.fr/les-sig.html
- http://www.seosproject.eu/modules/agriculture/agriculture-c03-s01.fr.html
- https://www.researchgate.net/publication/309741762
- https://www.researchgate.net/publication/307967691
- http://www.savgis.org/SavGIS/Etudes\_realisees/SOURIS\_these\_2002.pdf

#### **Résumé**

Il y a quelques années la mise en place de Système d'Information Géographique (SIG) paraissait réservée aux grandes structures. Aujourd'huiles progrès informatiques et les possibilités offertes en matière de cartographie, conduisent à lagénéralisation de l'outil à tous les échelons de la société. Cependant la mise en place d'un SIG, quelleque soit la taille du territoire, reste un investissement humain et financier important.

L'objectif de ce Mémoire est d'apprendre par la manipulation à utiliser un logiciel SIG à fin de réaliser des cartes thématiques de façon autonome et précise. C'est un apprentissage d'un outil informatique qui se fait par l'application du SIG au bassin versant de la Soummam, dont nous disposons d'un fond cartographique qui permet la réalisation de cartes se rapportant à différentes thématiques.

Cet objectif a été atteint puisque nous avons réussi à apprendre à manipuler un logiciel SIG et créer quelques cartes thématiques du bassin versant de la Soummam. Il s'agit en l'occurrence de : la carte de situation géographique du bassin versant de la Soummam, la carte des sous bassins du bassin versant de la Soummam, la carte du climat, la carte des isothermes, la carte des réseaux climatologique et pluviométrique, la carte du relief,la carte des sols, la carte des association forestières et le PNG, la carte des ressources hydriques et la carte des nappes.

## **Mot clés : SIG, progrés informatiques, société, logiciel, cartes thématiques, BV de la soumam**

#### **Abstract:**

A few years ago the establishment of the Geographic Information System (GIS) seemed to be reserved for large structures. Today, advances in information technology and the possibilities offered in terms of mapping, lead to the generalization of the tool at all levels of society. However, the implementation of a GIS, regardless of the size of the territory, remains an important human and financial investment.

The purpose of this Memory is to learn through manipulation how to use GIS software in order to create thematic maps autonomously and precisely. It is a learning of a computer tool that is done by the application of GIS to the Soummam watershed, which we have a cartographic background that allows the production of maps related to different themes.

This goal was achieved because we managed to learn how to manipulate GIS software and create some thematic maps of the Soummam watershed. These are: the map of the geographical situation of the Soummam watershed, the map of the sub-basins of the Soummam watershed, the map of the climate, the map of the isotherms, the map of the climatological and rainfall networks, relief map, soil map, forest association map and NGP, water resources map and groundwater map.

### **Key words: GIS, information technology, society, thematic maps, Soummam watershed. ملخص**

قبل سنوات، كان إنشاء نظام المعلومات الجغرافیة یبدو محجوزا للھیاكل الكبیرة. أما الیوم، فإن أوجھ التقدم في تكنولوجیا المعلومات والامكانیات المتاحة من حیث رسم الخرائط، تؤدي إلى تعمیم ھذه الاداة على جمیع مستویات المجتمع. حیث أن تنفیذ نظام المعلومات الجغرافیة، بصرف النظر عن حجم الإقلیم، یظل استثمارا إنسانیا ومالیا ھاما.

فالغرض من ھذه المذكرة ھو تعلم كیفیة استخدام برمجیات نظام المعلومات الجغرافیة من أجل إنشاء خرائط مواضیعیة بصورة مستقلة ودقیقة. فتعلم أداة حاسوبیة یتم من خلال تطبیق نظام المعلومات الجغرافیة على مستجمعات میاه صومام، التي لدینا خلفیة خرائطیة تسمح بإنتاج خرائط ذات صلة بمواضیع مختلفة.

وقد تحقق ھذا الھدف لأننا تمكنا من تعلم كیفیة استخدام برامج نظم المعلومات الجغرافیة وإنشاء بعض الخرائط المواضیعیة لمستجمعات میاه الصومام، خریطة الوضع الجغرافي لمستجمعات الصومام، خریطة الأحواض الفرعیة لمستجمعات الصومام، خریطة المناخ، خریطة الطبقات الحراریة، خریطة شبكات المناخ وھطول الأمطار، خریطة التربة، وخریطة الغطاء النباتي و الحظیرة الوطنیة لقورایا ، خریطة موارد المیاه وخریطة المیاه الجوفیة. **الكلمات المفتاحیة :نظام المعلومات الجغرافیة**، **تكنولوجیا المعلومات**، **المجتمع**، **الخرائط** ،**مستجمعات میاه الصومام**